Assinado digitalmente por: Jhonattas Muniz de Souza Razão: Sou responsável pelo documento Localização: Ariquemes/RO O tempo: 12-12-2019 19:16:37

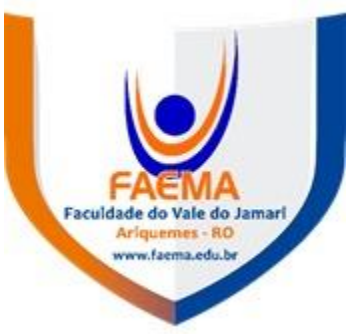

# **FACULDADE DE EDUCAÇÃO E MEIO AMBIENTE**

# **RUTH DENISE BONFIM GOMES**

# **O USO DE TECNOLOGIAS DE INFORMAÇÃO E COMUNICAÇÃO - TIC'S COMO PROPOSTA METODOLÓGICA NO ENSINO DA TABELA PERIÓDICA**

ARIQUEMES - RO

2019

## **RUTH DENISE BONFIM GOMES**

# **O USO DE TECNOLOGIAS DE INFORMAÇÃO E COMUNICAÇÃO - TIC'S COMO PROPOSTA METODOLÓGICA NO ENSINO DA TABELA PERIÓDICA**

Trabalho de Conclusão de Curso apresentado ao curso de Graduação em Licenciatura em Química da Faculdade de Educação e Meio Ambiente – FAEMA, como requisito parcial a obtenção do título de Licenciado de Química.

Profº. Orientador: Esp. Jociel Honorato de Jesus

Ariquemes - RO 2019

### FICHA CATALOGRÁFICA Dados Internacionais de Catalogação na Publicação (CIP) Biblioteca Júlio Bordignon - FAEMA

G633u GOMES, Ruth Denise Bonfim.

> O uso de Tecnologias de Informação e Comunicação - TIC's como proposta metodológica no ensino da tabela periódica. / por Ruth Denise Bonfim Gomes. Ariquemes: FAEMA, 2019.

46 p.; il.

TCC (Graduação) - Licenciatura em Química - Faculdade de Educação e Meio Ambiente - FAEMA.

Orientador (a): Prof. Esp. Jociel Honorato de Jesus.

1. Ensino-aprendizagem. 2. Ensino de Química. 3. Sociedade. 4. TIC's. 5. Tabela periódica. I Jesus, Jociel Honorato de . II. Título. III. FAEMA.

CDD:540.

**Bibliotecária Responsável** Herta Maria de Açucena do N. Soeiro<br>CRB 1114/11

## **Ruth Denise Bonfim Gomes**

# **O USO DE TECNOLOGIAS DE INFORMAÇÃO E COMUNICAÇÃO - TIC'S COMO PROPOSTA METODOLÓGICA NO ENSINO DA TABELA PERIÓDICA**

Trabalho de Conclusão de Curso apresentad ao curso de graduação em Química da Faculdade de Educação e Meio Ambiente como requisito parcial à obtenção do título de Licenciado.

## **COMISSÃO EXAMINADORA**

 Prof<sup>º</sup> . Orientador. Esp. Jociel Honorato de Jesus Faculdade de Educação e Meio Ambiente – FAEMA

\_\_\_\_\_\_\_\_\_\_\_\_\_\_\_\_\_\_\_\_\_\_\_\_\_\_\_\_\_\_\_\_\_\_\_\_\_\_\_\_\_\_\_\_\_\_

\_\_\_\_\_\_\_\_\_\_\_\_\_\_\_\_\_\_\_\_\_\_\_\_\_\_\_\_\_\_\_\_\_\_\_\_\_\_\_\_\_\_\_\_\_\_

\_\_\_\_\_\_\_\_\_\_\_\_\_\_\_\_\_\_\_\_\_\_\_\_\_\_\_\_\_\_\_\_\_\_\_\_\_\_\_\_\_\_\_\_\_\_

Prof<sup>a</sup>. Ms. Jhonattas Muniz de Souza Faculdade de Educação e Meio Ambiente - FAEMA

Prof° in the contract of the profession of the profession of  $\mathsf{Prof}^\circ$ Prof<sup>°</sup>. Ms. Filomena Maria Minetto Brondani Faculdade de Educação e Meio Ambiente - FAEMA

Ariquemes, 10 de Novembro de 2019.

## **AGRADECIMENTOS**

A Deus por me conceder forças, saúde e condições para concluir meus estudos,

A minha querida mãe Eremita Maria Bonfim por ser guerreira e perseverante, contribuindo com suas orações,

A meu digníssimo esposo Ernandes do Amaral Gomes, pelo grande incentivo, paciência, seu exemplo de superação me dando forças para nunca desistir.

A meus colegas de classe, que nos tornamos família um segurando o outro para não desistir.

A nossa querida mestra Filomena Maria Minetto Brondani "mãe da química" que assim que a chamamos, pelas palavras duras que nos jogavam cada vez mais pra cima, acreditando sempre na nossa capacidade de vencer.

Ao nosso mestre Jhonattas Muniz de Souza que com um sorriso no rosto nos puxava a orelha (rs).

Ao meu orientador Esp. Jociel Honorato de Jesus pela paciência e atenção.

Ao amigo e ajudador de todas as horas André Luiz Neves da Costa (Tchutchuquinho).

As minhas duas filhas, Marina Gomes Bonfim e Mireli Gomes Bonfim, por serem o motivo pelo qual não desisti.

A minha sogra Braulina Pereira do Amaral pelo zelo e cuidado das minhas filhas na minha ausência.

A minha amiga em especial e irmã de outra mãe Marciele Marcello por me tolerar e entender meus momentos de ausências.

Enfim, a todos que de maneira direta e indiretamente contribuiram para o meu sucesso.

*Que a educação forme uma humanidade capaz de conciliar o virtual com a realidade para um conhecimento melhor.*

**Ruth Denise**

## **RESUMO**

A educação é considerada como o instrumento capaz de melhorar a qualidade de vida da sociedade proporcionando a ela um ensino de alto nível. Para tornar esta comunidade melhor é de obrigação da escola e da União oferecer a cada dia que passa uma educação ainda melhor, mas o principal instrumento que pode fazer diferença no ensino é o professor, já que o mesmo tem um contato direto com sua clientela que são os alunos. Atualmente, as novas tecnologias de comunicação e informação estão proporcionando diferentes formas de expressão para a população mundial, em particular para os jovens. Contudo, se faz necessário que façamos da tecnologia uma aliada a favor da sociedade, usando principalmente como processo de ensino-aprendizagem nas escolas. Neste contexto, a TIC funciona como um recurso na inserção de uma nova ferramenta de ensino, despertando no aluno o interesse dos assuntos abordados, muitas vezes em sala de aula. Diante disso, ela pode ajudar em uma melhor compreensão dos conteúdos da química. Assim, esse trabalho traz uma proposta metodológica usando o Socrative para o ensino da tabela periódica.

**Palavras Chave:** Ensino-aprendizagem; Ensino de Química; Sociedade; Tabela Periódica; Tic´s;

## **ABSTRACT**

Education is considered as the instrument capable of improving the quality of life of society by providing it with high level education. To make this community better it is the obligation of the school and the Union to offer even better education every day, but the main instrument that can make a difference in teaching is the teacher, as he has a direct contact with his clientele that it's the students. Today, new communication and information technologies are providing different forms of expression for the world's population, particularly young people. However, it is necessary that we make technology an ally in favor of society, using mainly as a teaching-learning process in schools. In this context, ICT acts as a resource in the insertion of a new teaching tool, arousing in the student the interest of the subjects addressed, often in the classroom. Given this, it can help in a better understanding of the contents of chemistry. Thus, this work presents a methodological proposal using Socrative to teach the periodic table.

**Key words:** education; teaching and learning; chemistry teaching, Society; periodic table; tic;

## **LISTA DE FIGURAS**

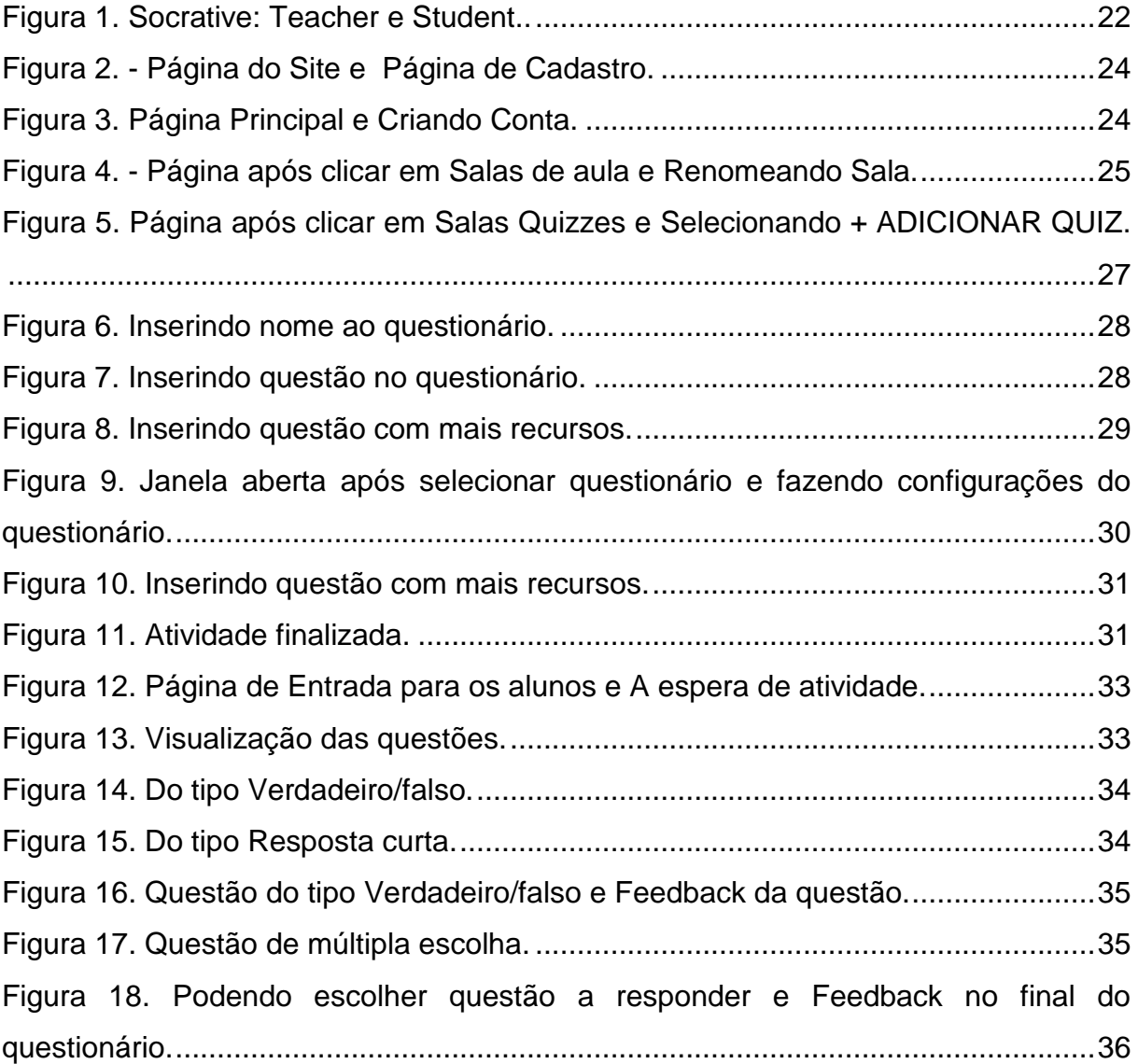

## **LISTA DE ABREVIATURAS E SIGLAS**

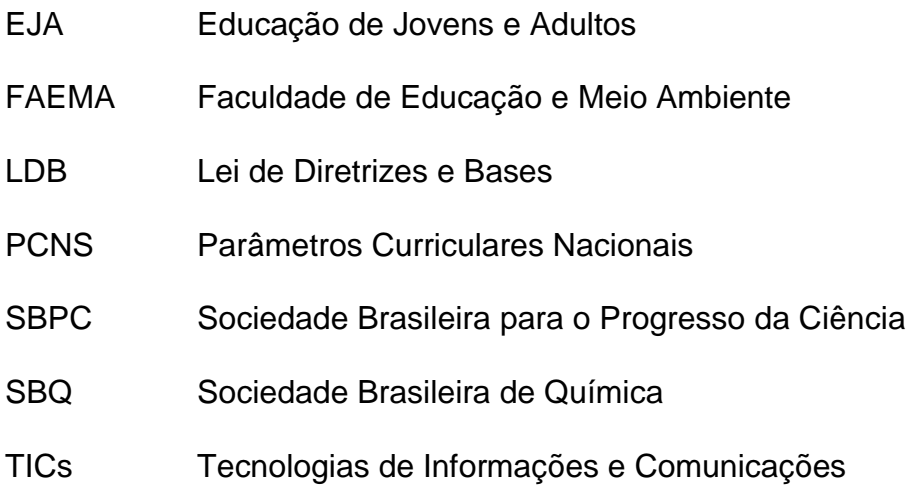

## **SUMÁRIO**

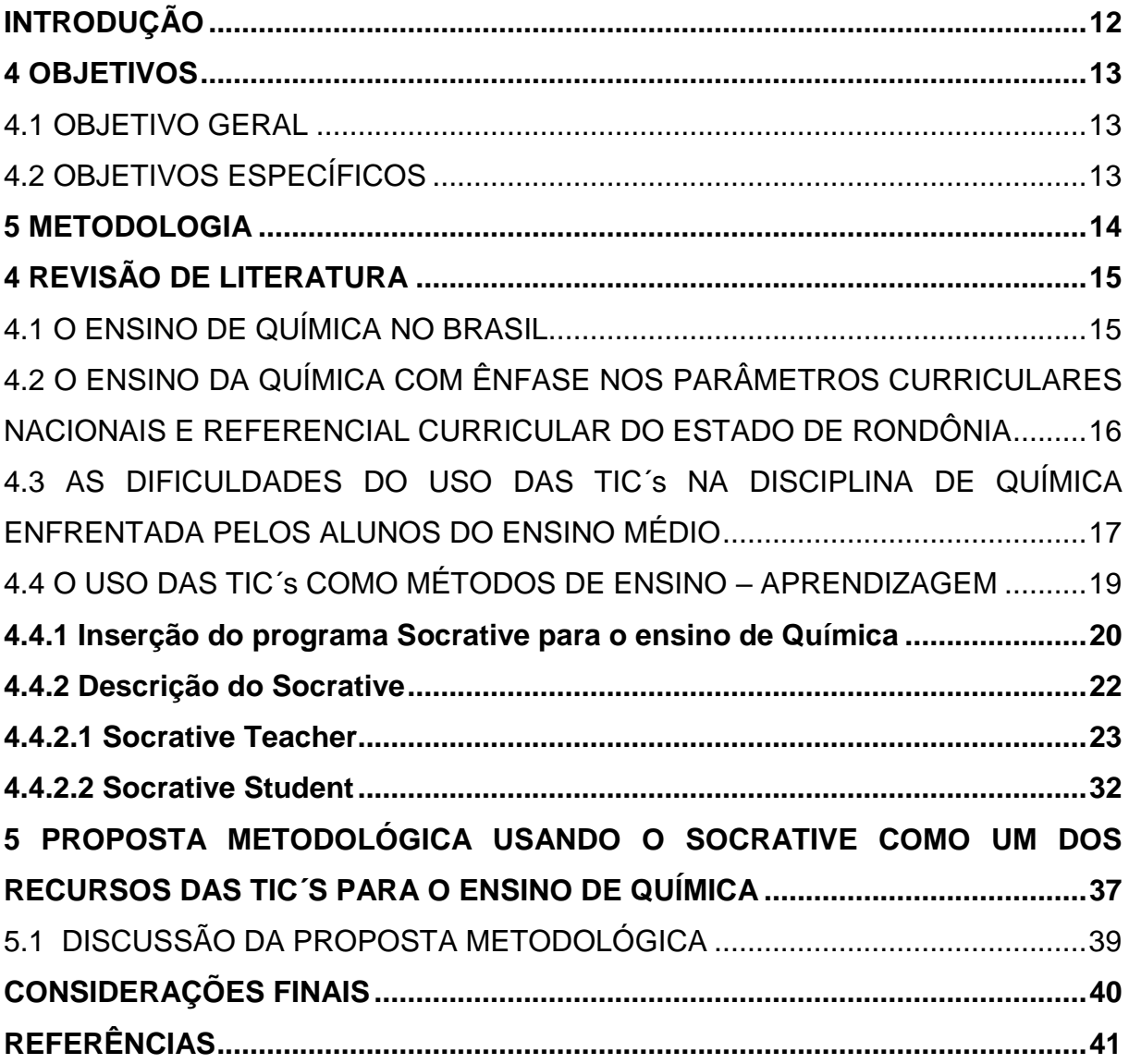

## **INTRODUÇÃO**

<span id="page-11-0"></span>A sociedade está cada vez mais informatizada e mundialmente globalizada. O manuseio dos computadores vem fazendo parte diariamente da vida das pessoas e na educação. Assim, é impossível estabelecer um processo de ensino que não concilie com os meios tecnológicos e a prática educacional (BORBA et al, 2017).

Perante as inovações que os cidadãos enfrentaram e vem enfrentando nos ultimos anos, o ensino foi um dos que mais sofreu com essas mudanças. O acesso dos estudantes ao computador e internet, trouxe uma série de conhecimentos que a instituição e os docentes constantemente, não estão prontos para absorver (RIBAS; SILVA; GALVÃO, 2015).

A adequação das escolas para a implantação das Tecnologias da Informação e Comunicação (TIC), tem sido um grande desafio para alguns professores, visto que a maioria não possuem competência suficiente para o uso das ferramentas tecnológicas. Conforme DE OLIVEIRA et al (2016), as novas tecnologias de informação e comunicação são meios importantes para o crescimento pessoal e profissional do indivíduo e sua inserção na escola faz com que diminuam numero do preconceito social e cultural, capaz de atuar como colaborador para o aperfeiçoamento da prática pedagógica.

Nesse meio é necessário que o docente busque compreender essas transformações e renovar a cada dia para melhor exercer sua função, ou seja, se atualizar juntamente com as tecnologias utilizadas no ensino, crendo que esses novos recursos tecnológicos não substituirão o seu trabalho, pois será o docente que decidirá quando e como tal recurso deverá ser utilizado (OLIVEIRA, 2018). A aula ministrada pelo docente com a utilização da informática, pode colaborar com a edificação do conhecimento e surtir uma aprendizagem mais real.

O uso da Tic nas escolas, ajuda de uma maneira favorável no processo de aprendizagem, no entanto sabe-se que a disciplina de Química é muito temida pelos educandos, sendo que os alunos já usam a tecnologia no seu dia dia, podendo-se utilizar esse recurso em sala de aula, onde o mesmo dará aos discentes mais intimidade com a Química, fazendo com que o professor possa incluí-los no mundo científico ( ARAÚJO, 2017).

## <span id="page-12-0"></span>**4 OBJETIVOS**

## <span id="page-12-1"></span>4.1 OBJETIVO GERAL

Elaborar uma proposta metodológica utilizando as Tecnologias de Informações e Comunicações (TIC's), como ferramenta auxiliar do ensino da tabela periódica.

## <span id="page-12-2"></span>4.2 OBJETIVOS ESPECÍFICOS

- Apresentar o programa Socrative como metodologia ativa.
- Incentivar o uso das TIC's por parte dos professores de química e dos alunos do ensino médio.
- Abordar os conteúdos da tabela periódica utilizando as TIC's.
- Apontar as vantagens das TIC's na construção do conhecimento dos alunos.

## <span id="page-13-0"></span>**5 METODOLOGIA**

Esta pesquisa seguiu os princípios de uma revisão sistemática, ou seja, com definição dos critérios a serem seguidos em relação ao tipo de estudo, ao período de tempo, à seleção e ao tamanho da amostra, às medidas de desfecho e de associações, à presença de vieses, às perdas de acompanhamento, entre outros. Através desse método, a detecção de todas as publicações dentro do período de busca estabelecido, assim como a seleção e a classificação das mesmas em termos de evidência científica (grau de recomendação A, B ou C) foram seguidas de forma sistemática e padronizada, assegurando o rigor metodológico da presente revisão.

As buscas foram realizadas em três bases de dados bibliográficas — Scientific Electronic Library Online, Google Acadêmico, Revista Científica da FAEMA. Foram selecionados artigos, livros e monografias publicados até 2019 nas linguagens português e espanhol. A avaliação crítica dos artigos consistiu na leitura do estudo na íntegra com aspectos metodológicos, principais resultados e conclusões. De forma auxiliar, fez-uso da técnica de análise temática de conteúdo por meio da leitura e releitura dos resultados dos estudos, procurando identificar aspectos relevantes que se repetiam ou se destacavam. Esta proposta tem a inserção do SOCRATIVE como método de ensino de conteúdos de Química.

## <span id="page-14-0"></span>**4 REVISÃO DE LITERATURA**

<span id="page-14-1"></span>4.1 O ENSINO DE QUÍMICA NO BRASIL

Os ensinos de Química no Brasil começaram no ano de 1810, quando foi fundada a Academia Real Militar, após a mudança da corte portuguesa para o Brasil. A academia tinha como meta fornecer:

> "...curso completo de ciências matemáticas, de ciências de observações, quais a física, química, mineralogia, metalurgia e história natural que compreenderá o reino vegetal e animal, e das ciências militares em toda a sua extensão, tanto de tática como de fortificação e artilharia" (BRASIL, 2011).

A organização básica do Sistema Educacional no país entende a Pré-escola (antes dos 6 anos), Ensino Fundamental I (6-10 anos), Fundamental II (11-14 anos), Ensino Médio (15-17 anos). Neste contexto, a Química surge mais precisamente nos dois últimos anos do Ensino Fundamental II e se amplifica por todo o Ensino Médio. Brasil (2006) define que ao longo do Ensino Médio existe a perspectiva de efetuar um ensino qualificado simultâneo. Há pouco tempo foi confirmado um currículo nacional – Base Nacional Comum Curricular – em que a Química foi adicionada ao estudo da área de ciências da natureza. O esperado é que esse currículo seja implantado nas escolas a partir do fim desse ano de 2018.

Atualmente existem muitos cursos de Química conservados por diversas instituições de ensino médio e ensino superior no Brasil. Essas escolas têm ofertado cursos de Química em nível técnico e em nível de graduação, estes últimos níveis de graduação são nas modalidades de bacharelado e licenciatura. Práticas laboratoriais e oportunidades para a iniciação científica têm contribuído para a desmistificação do ensino da Química, além de se ter uma razoável disponibilidade de periódicos e publicações científicas e de farto material em português (DIAS, 2019).

O conjunto do mundo integrado requisita do estudante a competência de explorar, pressupor, se posicionar e dar parecer sobre decisões pelas quais ele se sinta responsável e consiga ser responsabilizado. Neste ponto de vista, não é mais conveniente um ensino que somente instrui o estudante a dar respostas prontas e concluídas (MARQUES, 2019).

De acordo com a Lei de Diretrizes e Bases da Educação, uma educação básica deve valorizar a capacidade e aptidão apropriadas dos jovens que finalizam o Ensino Médio, de maneira que sua construção tenha consentido superar os quatro pilares da educação do século XXI: aprender a conhecer, aprender a fazer, aprender a viver juntos e aprender a ser (PORTO; KRUGER, 2013).

No meio de ensino, as TIC pertencem aos parâmetros curriculares desde o 3° ciclo do estudo básico até o ensino secundário. O documento Orientador da Revisão Curricular do Ensino Secundário refere que:

> O ensino obrigatório das TIC é um imperativo educativo, mas também social e cultural. Não basta saber aceder à Internet, substituir a máquina de escrever por um processador de texto ou construir um gráfico a partir de uma folha de cálculo. As técnicas e o domínio dos processos de sistematização e tratamento de informação, das aplicações ligadas ao desenho assistido por computador, ou a capacidade de produzir conteúdo para a Internet, são domínios estratégicos do conhecimento a que não poderemos ficar alheios. Não nos podemos circunscrever à formação de potenciais consumidores de informação. Pelo contrário, o desafio da escola do futuro está na capacidade de formar para a produção, tratamento e difusão da informação. (VIEIRA, et al, 2011).

## <span id="page-15-0"></span>4.2 O ENSINO DA QUÍMICA COM ÊNFASE NOS PARÂMETROS CURRICULARES NACIONAIS E REFERENCIAL CURRICULAR DO ESTADO DE RONDÔNIA

Os Parâmetros Curriculares Nacionais - PCNs para o Ensino Médio foram elaborados para conduzir o professor com destino a uma reforma educacional planejado para o modelo brasileiro em consonância com a Lei de Diretrizes e Bases da Educação Brasileira (LDB, 1996). Esse documento foi feito por notáveis mestres das diversas áreas solicitado pelo Ministério da Educação, ação diferente do almejado que seria a criação em um ato democrático onde os docentes possuíssem a capacidade de desenvolver um documento que guiaria o rumo de suas práticas pedagógicas, onde o docente se sentiria como co-participante do processo (NUNES, Albino; NUNES, Albano, 2007).

Segundo os PCNs, o aprendizado químico não deve ser visto como um grupo de pensamentos solitários, prontos e concluídos, mas sim, uma criação da inteligência humana contínua. Portanto, os PCNs com relação aos Conhecimentos de Química apareceram com uma grande "consciência", a de orientar os educadores químicos na alteração da reforma educacional, sugerindo acessos possíveis á sua prática docente. Analisar a competência desta secção do documento em fazê-lo, pretendendo cooperar para uma crítica baseada ás orientações oficiais cedidas no campo de educacional (NUNES, Albino; NUNES, Albano, 2007).

O plano de ensino de Química, de acordo com os PCNs, deve apontar uma teoria de educação, das quais os conteúdos estão planejados entre si e com as outras áreas de estudo. Conforme a Revista Química Nova, até 1977, os químicos do Brasil se encontravam dentro da da estrutura da SBPC (Sociedade Brasileira para o Progresso da Ciência). Logo após julho daquele ano foi fundada a SBQ (Sociedade Brasileira de Química). A SBQ começou a publicar, um ano após sua fundação, a revista Química Nova. Apesar dela divulgar somente nas linguas portuguesa e espanhola e mais recente em inglês, se tornou hoje uma revista indexada com o selo do ISI, sendo o mais importante periódico nacional da sociedade de químicos do Brasil, com uma frequência bimestral (LEITE; LIMA, 2015).

De acordo com Rondônia (2013), o referencial curricular do ensino de Química, é especificado pela sua significância na exposição, compreensão e possibilidades de relações com a natureza, devido a seu conjunto de conhecimentos e técnicas, que contribuem para a construção, ampliando a capacidade de analisar, refletir, agir, e consequentemente promover mudanças no comportamento através na resolução de dificulldades que influenciam na condição de vida, benificiando a integração do ser humano na sociedade moderna e tecnológica.

A partir do momento em que o indivíduo perceber que o conhecimento científico é imprescindível para a compreensão das transformações ocorridas em sua volta, ele passa a ver a Química como uma ciência presente no seu cotidiano e não como um produto de laboratório ( DE LIMA; LOUREIRO, 2017).

<span id="page-16-0"></span>4.3 AS DIFICULDADES DO USO DAS TIC´s NA DISCIPLINA DE QUÍMICA

### ENFRENTADA PELOS ALUNOS DO ENSINO MÉDIO

O estudo da Química nas escolas de Ensino Médio enfrenta muitos desafios, principalmente no tocante ao acolhimento dessa disciplina por parte dos estudantes, que os mesmos a veem como complicada e, por isso, estudam a disciplina apenas com a visão de serem aprovados, isto é, conseguirem uma nota suficiente que os aprovem.

São muitos os motivos que podem estimular essas situações: a deficiência que os estudantes demonstram em decifrar a leitura tanto de problemas ou de textos, a falta de uma ótima referência matemática sólida tem sido uma das dificuldades que mais intervêm na aprendizagem de química, muitos alunos não obtém a compreensão dos enunciados dos problemas e tem impasses em decifrar uma expressão lógica pelo simples fato de não saberem como usar o cálculo matemático (FORTE, 2019).

O estudo da tabela periódica é sempre uma dificuldade, pois os estudantes têm grande problema em compreender as propriedades periódicas e aperiódicas. Em diversas situações, eles não sabem como manusear e acabam achando que a melhor solução é decorar o que for mais importante (GODOI et al, 2010).

Estudos diversos revelam ainda que mesmo com a criação de programas nacionais que qualificam a excelência do livro didático, alguns ainda mostram erros conceituais ou figuras impróprias que guiam á ideias formadas incorretas, ocasionando graves problemas ao aprendizado posterior de outros avaliados (TIEDEMANN, 1998; MEGID NETO; FRACALANZA, 2003).

Nos dias atuais, na maioria das escolas os alunos possuem uma tecnologia bem presente que é o Smartphone, porém não são usados de forma adequada nem para ajudá-los na compreensão do conteúdo no qual possuem dificuldades. Visto que, alguns professores permanecem apenas na metodologia tradicional que é a utilização apenas do livro e da lousa, os mesmos não buscam apresentar um método diferenciado que desperta nos estudantes um anseio para aperfeiçoar a aprendizagem (POLATE, 2018).

As TIC's vem sendo conhecida a cada dia mais pelos alunos, passando a ser meios acessíveis na distribuição e divulgação de informações, diminuindo o "distanciamento" entre os estudantes, entretanto, a inclusão dessas tecnologias como tablets e smartphones no quadro escolar da rede publica de ensino ainda é imaginário. De acordo com BURGOS (2019), diversas vezes essa situação acaba se tornando um obstáculo para os alunos por causa da carência de infraestrutura e ausência de juízo dos mesmos ao usar esses dispositivos para aprender em sala de aula, sem falar na ausência de capacitação continuada para os docentes destas escolas, onde grande parte desta formação desmacarariam parte dos conceitos errados ligados ao uso destes dispositivos

Outro fator que contribui para a dificuldade do aluno em usar a tic para aprender os conteudos de química é a falta de liberação de internet para estarem usando em sala, na maioria das vezes liberada apenas para os professores (BITTENCOURT, 2018).

## <span id="page-18-0"></span>4.4 O USO DAS TIC´s COMO MÉTODOS DE ENSINO – APRENDIZAGEM

Para que o ambiente escolar passa a ser um lugar de aprendizagens significativas, faz-se necessário que professor e aluno, permaneçam presentes e participantes, estimulando o processo de ensino e aprendizagem (AMORIM, 2016).

Para Lorenzato (1995) apud Pereira e Bernadete, p. 4. (2009), os meios influenciam bastante no processo de ensino e aprendizagem; a utilização de qualquer recurso vai depender do conteúdo a ser ministrado, dos objetivos que esperam alcançar e da aprendizagem a ser desenvolvida, sendo que o uso dos meio didáticos auxilia o estudo e a observação de elementos indispensáveis para o estudo experimental, colaborando com o estudante na contrução do conhecimento.

A utilização adequada da tecnologia para o ensino da química tem que fornecer ao estuadnte um olhar mais intenso do conteúdo estudado e que proporciona uma melhor clareza, não desprezando o cotidiano do aluno. Desse modo, o aprendizado entreposto pela tecnologia pode auxiliar o aluno a modificar as informações em seu próprio senso comum (TAVARES; SOUZA; CORREIA, 2013).

Lima (2013) trabalhou com o jogo digital Adivinhas da tabela periódica com alunos do 3º ano do Ensino Médio, do Educandário Menino Jesus de Praga, no município de Esperança, no estado da Paraíba. A amostra foi composta por nove alunos dos sexos masculino e feminino, cuja faixa etária está compreendida entre 17 e 18 anos, a partir de um senso realizado com respostas do próprio aluno, concluiu que 67% afirma que os jogos geram mais aprendizagem que os exercícios escritos, e 11% consideram que os exercícios escritos contribuem para melhor aprendizagem, 11% considerou que os dois instrumentos avaliativos desenvolve o aprendizado e os outros 11% diz que um instrumento completa o outro.

A utilização das TICs no processo de ensino-aprendizagem possibilita uma tática efetiva de aprendizado, pois quando ela é usada com firmeza este processo passa a ser um truque a favor do ensino. No entanto, para conseguir os objetivos desejados no ensino utilizando as tecnologias é necessário que não apenas o docente se expresse com elas, mas a escola se disponha para auxiliar o professor nesta fase. Todavia, o professor, para incluir o novo método de ensinar utilizando as TICs, precisa sempre estar atualizado com as tecnologias de informação e comunicação ((TAVARES; SOUZA; CORREIA, 2013)).

O lúdico estimula o entendimento e o raciocínio lógico e assim uma melhor aprendizagem. Contudo, não é bom alterar completamente o método de ensino substituindo os livros didáticos pela tecnologia, pois a mesma é somente mais um meio didático para auxiliar e estimular o interesse do estudante para com a disciplina (LIMA; MOITA, 2011).

### <span id="page-19-0"></span>**4.4.1 Inserção do programa Socrative para o ensino de Química**

O uso da tecnologia como instrumento de aprendizagem pode tornar mais atrativa as aulas de química no ensino medio, em especial o conteúdo da tabela periódica. Se faz necessário quebrar esse "medo" que os alunos possuem só de ouvirem falar da disciplina de química.

Confome VETTORI; ZARO (2016), esse aplicativo é uma ferramenta de ensino que apresenta possibilidades de ensinar e aprender com um celular ou tablet em sala de aula. Com o Socrative, o professor visualiza em seu dispositivo móvel (ou desktop) as repostas das atividades dos alunos em sala de aula no exato instante em que são postadas. Essas atividades podem ser de múltipla escolha, verdadeiro/falso,

respostas curtas e questões dissertativas. Além disso, é possível o professor elaborar e editar o seu próprio banco de questões, compartilhando com alunos e, também, com colegas de trabalho da mesma disciplina.

Basicamente, o Socrative disponibiliza quatro tipos de atividades que podem ser elaboradas.

1° Criar perguntas de saída, que nada mais são do que perguntas que servem para fazer um diagnóstico antes ou depois da aula sobre determinado assunto trabalhado com a turma, ou mesmo procurar saber se os alunos aprenderam com a metodologia usada durante a exposição do conteúdo.

2° Há também a possibilidade de usar a ferramenta como um jogo, onde as equipes formadas por alunos são divididas e levadas a responder um questionário, a primeira equipe a finalizar o questionário, vence a disputa que na ferramenta se chama "corrida espacial".

3° Outra forma de uso é propor que os alunos escolham um tema para ser estudado e cada resposta dada pode ser avaliada pelos próprios alunos como forma de democratizar essa escolha.

4° A última atividade disponível e que poderá ser usada como motivo de estudo é a criação de questionários interativos, no qual os alunos respondem individualmente e o professor acompanha o desempenho dos mesmos em tempo real por meio de um painel que se pinta na cor vermelha quando o aluno erra a questão, ou na verde, quando o aluno acerta (VETTORI; ZARO, p. 191, 2016).

Nota-se também que a Tabela Periódica é o conteúdo no qual os alunos mais tem dúvidas na Química, por isso com a utilização do Socrative, pode-se perceber que é inegável a importância do uso de TIC para a aprendizagem, nesse caso poderá usar o Quiz no Socrative já que os alunos se motivam a aprender quando se sentem desafiados. Sabe-se no decorrer das atividades a interação que os alunos têm com o computador, além de notar muita empolgação e expectativa ao realizarem a atividade (VARGAS, 2017).

O quiz apresentado, se configura como uma alternativa a prática docente, é uma ferramenta que pode ser utilizada para o professor variar sua prática pedagógica, no entanto, existem inúmeras outras formas igualmente eficientes de se usar a tecnologia na educação. Ainda assim, os alunos respondem cada um o que os outros perguntaram, sendo uma forma de aprenderem de forma diversa das aulas entediantes que estão habituados a terem (TRINDADE, 2014).

### <span id="page-21-1"></span>**4.4.2 Descrição do Socrative**

O Socrative é um aplicativo/software gratuito, embora exista a versão particular/paga que apresenta apenas alguns recursos adicionais, como maior número de salas e/ou turmas para aplicação das atividades, entre outros elementos, porém, nada que impossibilite a versão gratuita de aplicar/utilizar todos os recursos disponíveis do App (applications ou aplicativos). Consiste num sistema multiplataforma de perguntas e respostas que fornece feedback imediato das atividades realizadas. Pode ser utilizado através de Smartphone, Tablet ou Computador, contanto que estes disponham de conexão à Internet e funciona em todos os navegadores (VETTORI, 2018).

O App possui duas versões, o Socrative TEACHER, que é voltado para àquele que elabora e aplica as atividades (testes/perguntas rápidas e questionários) e o Socrative STUDENT, que é voltado para àquele que vai responder as atividades. A Fig.1 apresenta o ícone desses Apps. O Socrative TEACHER é simples, de fácil utilização, rápido de usar, traz resultados imediatos (em tempo real) para o aplicador e tem a capacidade de arquivar os resultados, ou melhor, de arquivar os relatórios das respostas de todas as pessoas que responderam o questionário, sendo possível também baixar esses relatórios - tais relatórios são baixados em PDF ou como arquivo XLXS -, enviar por e-mail ou para o Google Drive (SILVA, 2016).

<span id="page-21-0"></span>Figura 1. Socrative: Teacher e Student..

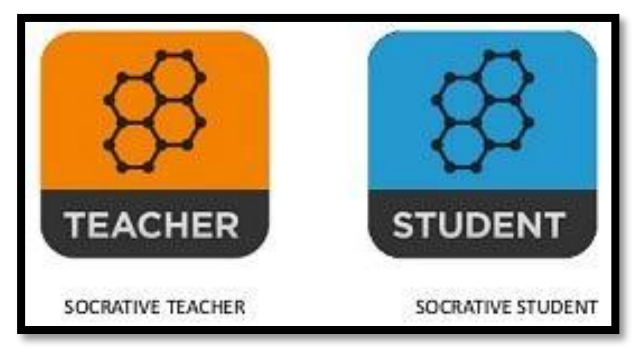

Fonte: Bento (2016)

Assim, trata-se de uma ferramenta que pode ser utilizada por professores, já que estes podem criar salas de aula virtuais para acesso de modo interativo e simultâneo, auxiliando-os nos processos de aprendizado ativo, sendo que a importância de sua utilização esteja no fato de que pode:

Promover o engajamento dos alunos em sala de aula;

Promover melhor interação professor-aluno;

 Dinamizar das atividades em sala de aula e nas atividades extraclasse, contribuindo para motivação dos alunos;

 Oportunizar a inclusão das TICs no processo Ensino Aprendizagem. O professor pode utilizar o App de vários modos possíveis, a saber: perguntas rápidas, para acessar a compreensão do conteúdo da aula; atividades longas com várias etapas em que os estudantes vão recebendo feedback a cada etapa; os quizzes, perguntas de múltipla escolha, para avaliar o acompanhamento dos alunos ao longo das aulas; através do jogo da nave (atividade em grupo); compartilhamento de questionários com outros professores.

A seguir será descrito o passo a passo para a utilização do Socrative, seja como professor ou como aluno.

## <span id="page-22-0"></span>**4.4.2.1 Socrative Teacher**

O acesso ao Socrative Teacher pode ser através do site www.socrative.com ou pelo App de algum dispositivo que o utilize. Considerando inicialmente o site em questão, aparecerá uma página conforme descrito na Fig. 2 onde o professor deve

selecionar TEACHER LOGIN, em seguida abrirá uma página solicitando e-mail e senha.

<span id="page-23-0"></span>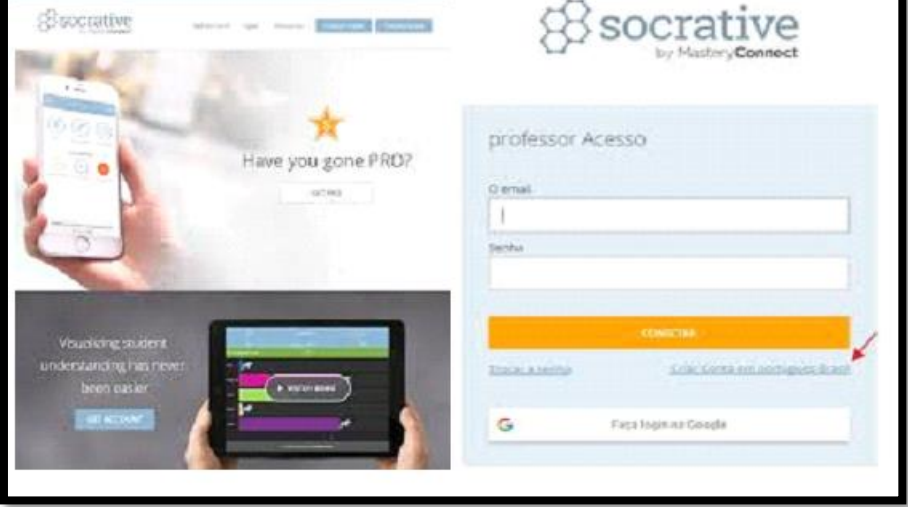

Figura 2. - Página do Site e Página de Cadastro.

Fonte: Bento (2016)

No 1°acesso o professor deve clicar no ícone Criar Conta em Português (para fazer cadastro), sendo levada a outra página conforme descrito na Fig. 3 onde se devem preencher os campos solicitados para finalizar a primeira parte do cadastramento - o e-mail primário deve ter, obrigatoriamente, domínio Google, ou seja, deve-se ter uma conta no Gmail, caso não tenha, deve-se criar uma conta, a seguir clicar na palavra seguinte.

<span id="page-23-1"></span>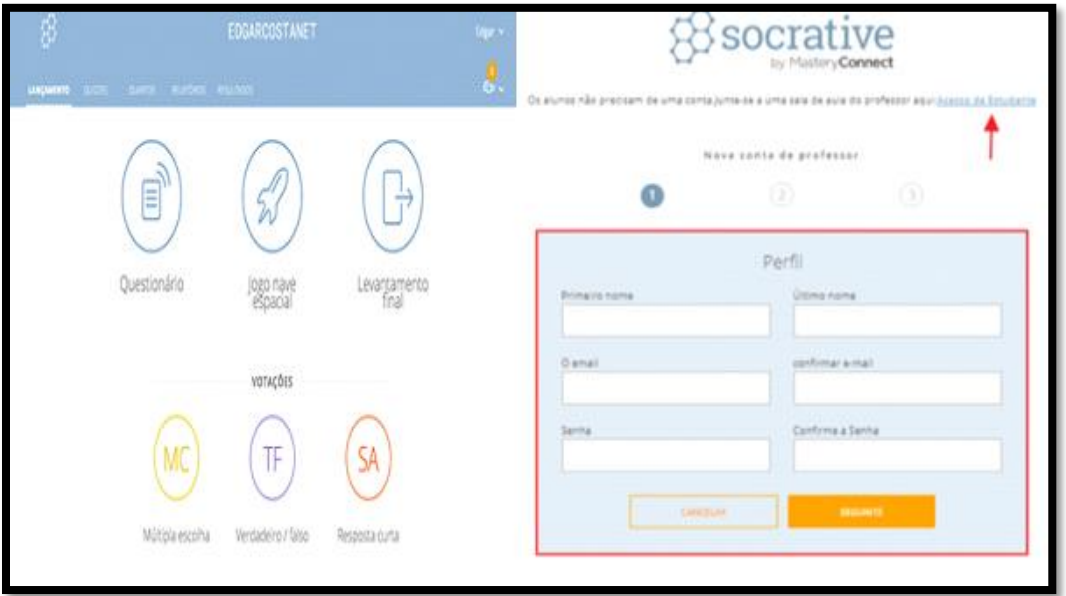

Figura 3. Página Principal e Criando Conta.

#### Fonte: Bento (2016)

Na sequência aparecerá outra página, solicitando país, em que deve ser selecionado a opção **Brasil**, preenche-se os campos inclusive a opção **estou de acordo com condições** e clicar em **SEGUINTE.** O próximo passo será a escolha do tipo de conta, a saber, Socrative Grátis ou Socrative PRO (versão paga) e por fim clicar em **TERMINAR**. Finalizado o cadastramento aparecerá uma página conforme descrito na figura 3 para aqueles que baixaram e instalaram o App Socrative Teacher em algum dispositivo, ao iniciá-lo, depois de já ter inserido e-mail e senha aparecerá à página principal como mostra a Fig. 3. Nela consta alguns ícones, a saber, nome da sala, LANÇAMENTO, QUIZZES, SALAS DE AULA, RELATÓRIOS, QUESTIONÁRIO, Jogo nave espacial levantamento final e VOTAÇÕES (Múltipla escolha -MC; Verdadeiro/falso - TF; Resposta curta - SA).

**Lançamento:** Este ícone nos coloca na página principal do Socrative. Ao iniciar o Socrative já somos levados a esta página (referente a Lançamento), que pode ser chamada de página principal.

**Nome da Sala e Salas de Aula:** O nome da sala fica localizado na parte superior central da página, esta é a senha (nome da sala) que deve ser dada aos estudantes para que os mesmos possam ter acesso as atividades que serão postadas pelo professor. Inicialmente, o Socrative disponibiliza (automaticamente) um nome para a sala (baseado nos dados do professor), na Fig. 3, por exemplo, o nome da sala é **CEPMJLS**. O nome da sala pode ser editado, para tanto, na página principal deve-se selecionar a opção **SALAS DE AULA.** Em seguida, aparecerá uma página conforme descrito na Fig. 4 onde se deve clicar no ícone lápis, que habilitará uma caixa e nesta faz-se a troca do nome, por fim, seleciona-se a opção **RENAME**. Após esses passos, se a troca não foi concluída é porque o novo nome escolhido já existe no cadastro do Socrative, então, deve-se usar outro nome. Na Fig. 4 existe o ícone **+ADICIONAR SALA DE AULA**, se for selecionado abrirá outra página solicitando que o usuário mude sua conta para a versão paga (Socrative PRO), pois somente nesta versão é que será possível ter mais de uma sala de aula - pode-se ter até dez salas -, sendo essa uma das poucas diferenças entre a versão grátis e a paga.

<span id="page-24-0"></span>Figura 4. - Página após clicar em Salas de aula e Renomeando Sala.

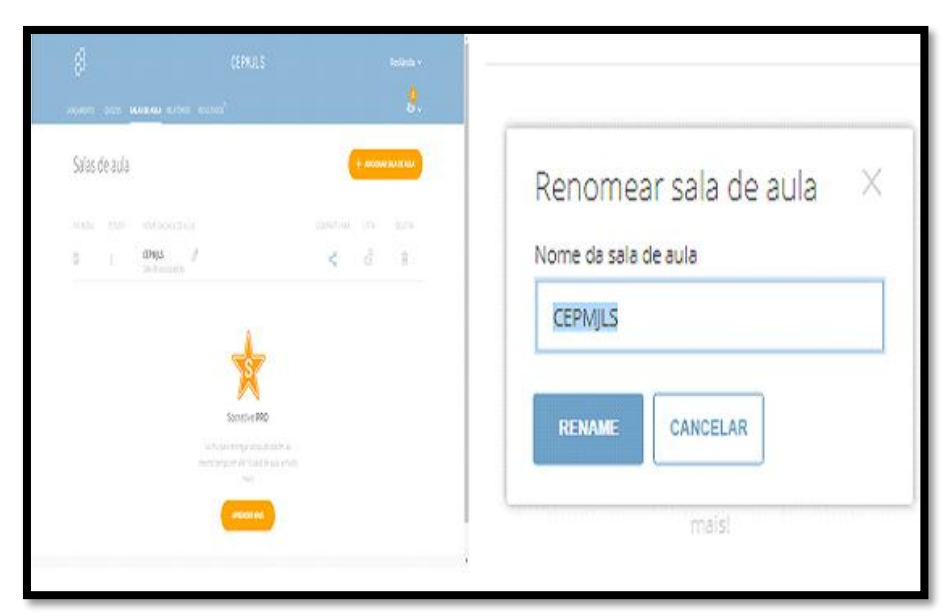

Fonte: Bento (2016)

**Quizzes:** Selecionando o QUIZZES aparecerá a página conforme descrito na Fig.5, nela já constará um arquivo (este não será utilizado). O QUIZZES é o espaço onde serão elaborados os questionários, para tanto, deve-se clicar no ícone+ADICIONAR QUIZ, será habilitada uma caixa e nesta deve-se selecionar a opção crie um novo como mostra a Fig.5. Será aberta outra página conforme descrito na Fig.6 onde no espaço de inscrição Questionário sem título é onde será colocado o nome do seu questionário. Não é necessário selecionar a opção Alinhar Questionário ao Padrão, em seguida, clica-se em uma das opções de modelo de questões para começar a inserir as questões no questionário (para ilustração, aqui foi selecionada a opção+MÚLTIPLA ESCOLHA). Se ou quando o professor escolher uma questão, seja de MÚLTIPLA ESCOLHA ou de VERDADEIRO/FALSO, ele terá que indicar (selecionando uma ou mais caixas, dentre todas, localizada ao final de cada alternativa) qual (is) será (ão) a(s) opção (ões) que o estudante terá que selecionar/indicar quando na sua resposta como mostra a Fig.7. Finalizada a questão deve-se clicar no ícone SALVAR (para salvá-la) ainda no campo reservado a esta questão, ou clicar em mais um dos ícones "+MÚLTIPLA ESCOLHA ou+VERDADEIRO/FALSO ou+RESPOSTA CURTA", para adicionar mais questões (nesse caso a questão feita anteriormente será salva automaticamente).

<span id="page-26-0"></span>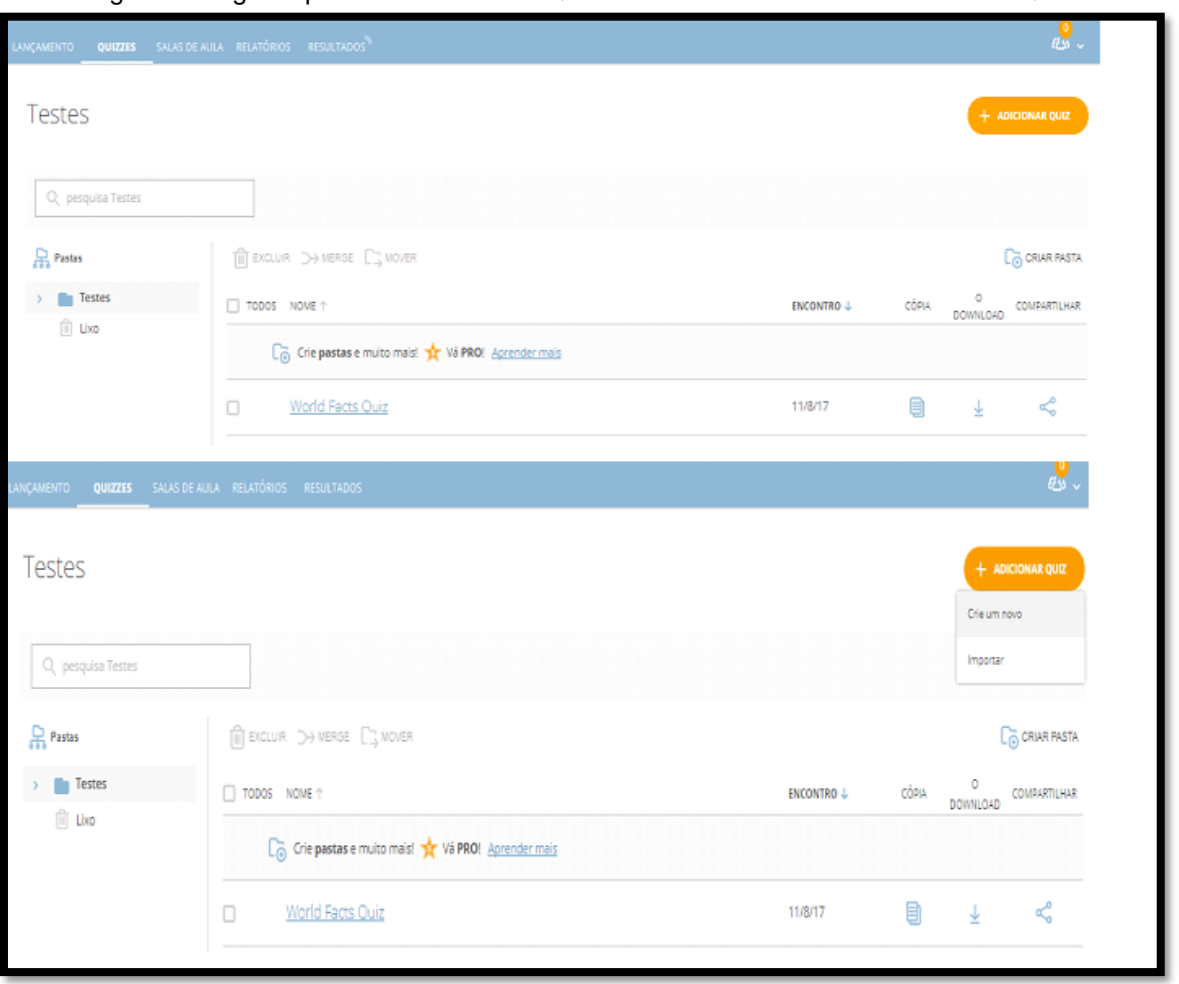

Figura 5. Página após clicar em Salas Quizzes e Selecionando + ADICIONAR QUIZ.

Fonte: Bento (2016)

Segue-se esse processo até quando se queira, por fim, seleciona a opção **SALVAR** e **SAIR** no canto superior direito da página. Durante a elaboração do questionário, em cada questão concluída, ao seu lado direito existirá quatro ícones, a saber: lixeira (para descartar a referida questão); uma seta para cima, seguida de outra para baixo (para deslocar a questão como se queira no questionário, se quer que esta questão seja colocada a frente da anterior a ela ou abaixo da posterior a ela. Isso no sentido de escolher a ordem de cada questão no questionário a ser apresentado aos alunos). O último ícone serve para copiar o enunciado da referida questão (caso pretenda-se usá-la completamente ou em parte, numa outra questão).

<span id="page-27-0"></span>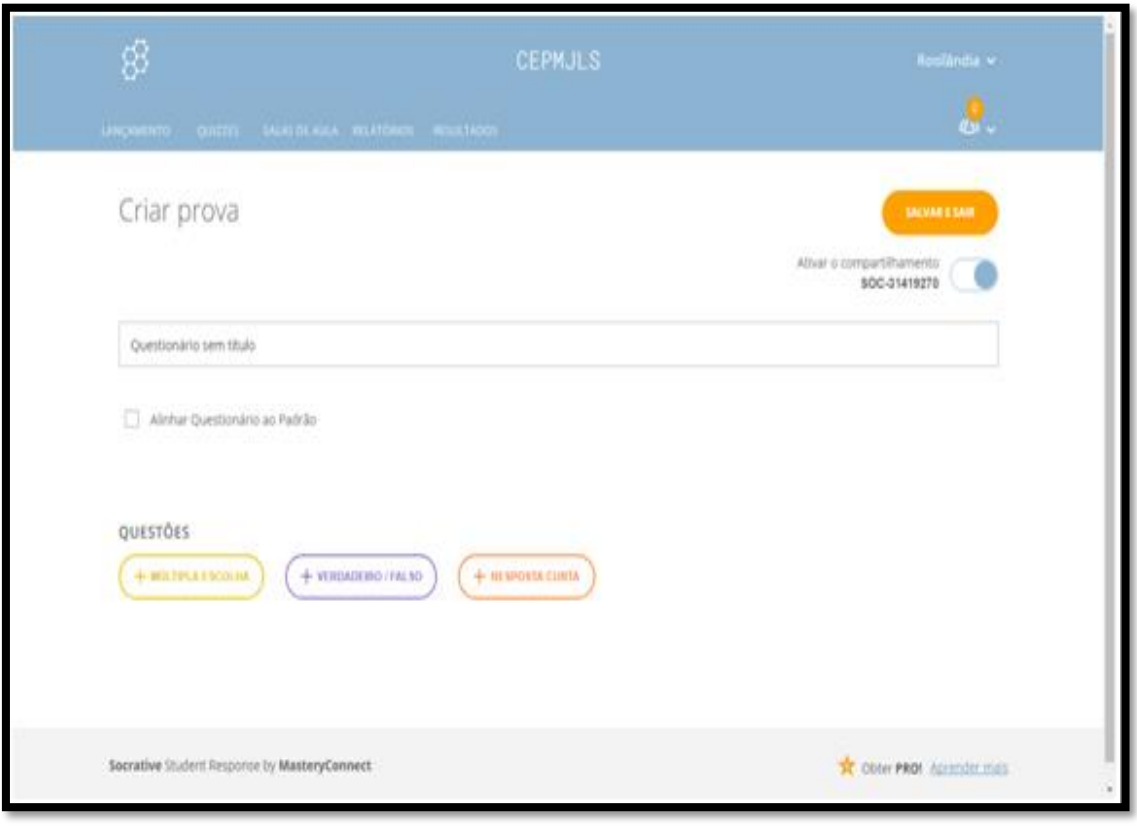

Figura 6. Inserindo nome ao questionário.

Fonte: Bento (2016)

É possível inserir figuras nas questões, para tanto, basta selecionar o ícone, localizado a esquerda do enunciado da questão e buscar a imagem salva no dispositivo utilizado.

<span id="page-27-1"></span>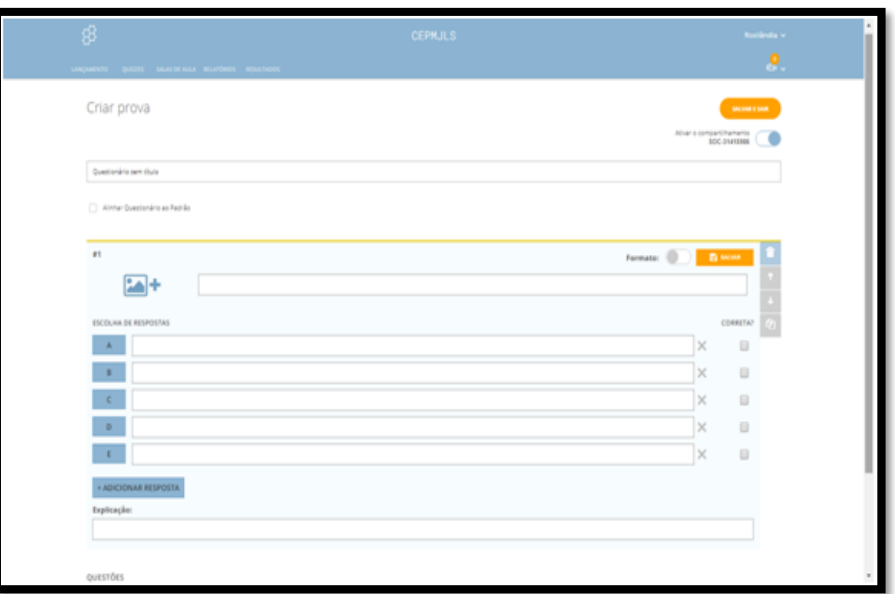

Figura 7. Inserindo questão no questionário.

Fonte: Bento (2016)

Na elaboração de uma questão, ao lado do ícone **SALVAR**, existe outro de nome Formato, habilitando este (clicando na caixinha existente ao lado direito do ícone Formato), serão acrescentados alguns recursos para utilização na questão, a saber: **negrito, itálico, sublinhado, sobre escrito, subescrito** conforme descrito na Fig. 8. Existe ainda o ícone **+ADICIONAR RESPOSTA**, esta serve para acrescentar mais alternativas de resposta (caso o professor queira) e abaixo deste um campo denominado **Explicação**, esta serve para o professor deixar um feedback para os alunos, caso o professor queira. Esta mensagem será exibida ao aluno assim que ele responder a esta questão.

<span id="page-28-0"></span>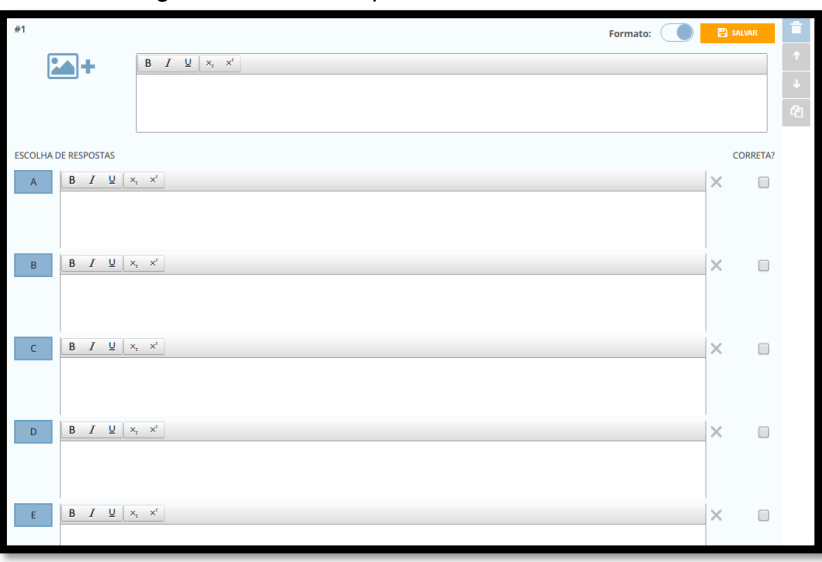

-. Figura 8. Inserindo questão com mais recursos.

Fonte: Bento (2016)

**QUESTIONÁRIO:** Selecionando a opção *Questionário* será exibida uma janela conforme descrito na Fig.9 onde estarão disponibilizados todos os questionários criados, com exceção de um questionário de nome World Facts Quis que já vem instalado no Socrative.

Para lançar um questionário e disponibilizá-lo para os alunos fazerem devemos seguir os seguintes comandos:

**1°** Selecionar um dos questionários criados;

**2°** Nesta mesma janela selecionar a opção **SEGUINTE.**

Em seguida será aberta outra janela como mostra a Fig. 9 para a escolha do método de entrega, podendo ser: **feedback instantâneo, Navigation aberta, Ritmo do professor.** Clicando no ícone existente do lado direito de cada método de entrega, serão exibidas informações a respeito desse método de entrega selecionado.

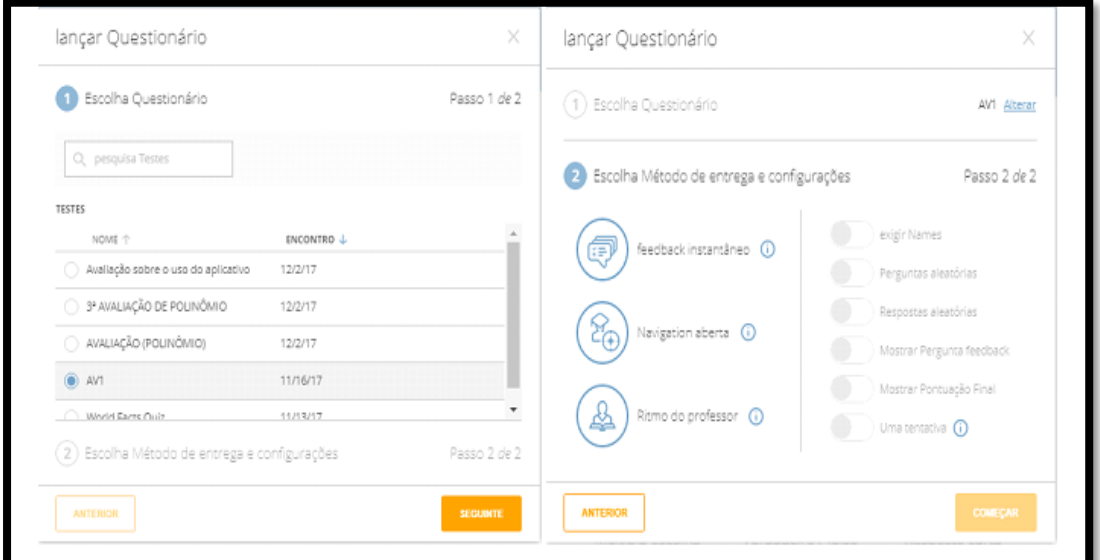

<span id="page-29-0"></span>Figura 9. Janela aberta após selecionar questionário e fazendo configurações do questionário.

Fonte: Sinésio e Rafael (2015)

No feedback instantâneo o professor pode habilitar ou não: exigir o nome do aluno; fazer com que as perguntas e respostas visualizadas pelos alunos estejam em ordens diferentes; exibir ao aluno um feedback ao final de cada questão respondida; mostrar a pontuação final.

**Observação 1**: Aqui o aluno resolve o questionário na ordem que lhe é apresentado, ou seja, faz a 1° questão, em seguida a 2° e assim até a última.

No método Navigation aberta o professor só não poderá habilitar **mostrar pergunta feedback,** pois nesse método de entrega o aluno pode mudar sua opção de resposta durante a realização do questionário. Já no método **Ritmo do professor,** não será possível habilitar, apenas, a opção *Perguntas aleatórias*.

**Observação 2:** No método Navigation aberta, o aluno pode começar a responder o questionário na ordem que ele quiser*.*

Após fazer a configuração no método escolhido, deve-se clicar em COMEÇAR. Na sequência será aberta outra página conforme descrito na fig.10 onde o professor acompanha, em tempo real, o que está ocorrendo com cada aluno que está respondendo o questionário. Neste momento o professor: consegui visualizar os alunos que estão logados; a questão que o aluno já respondeu (as que estiverem em branco são porque ainda não foram respondidas, as de cor verde indicam que estão corretas e as de cor vermelha indicam que estão erradas); a porcentagem de questões

respondidas, por cada aluno; a porcentagem de alunos que acertaram determinada questão. Ainda nesta mesma página o professor tem a opção de exibir ou não o nome do aluno (na sua planilha de acompanhamento), assim como mostrar as respostas dos mesmos.

<span id="page-30-0"></span>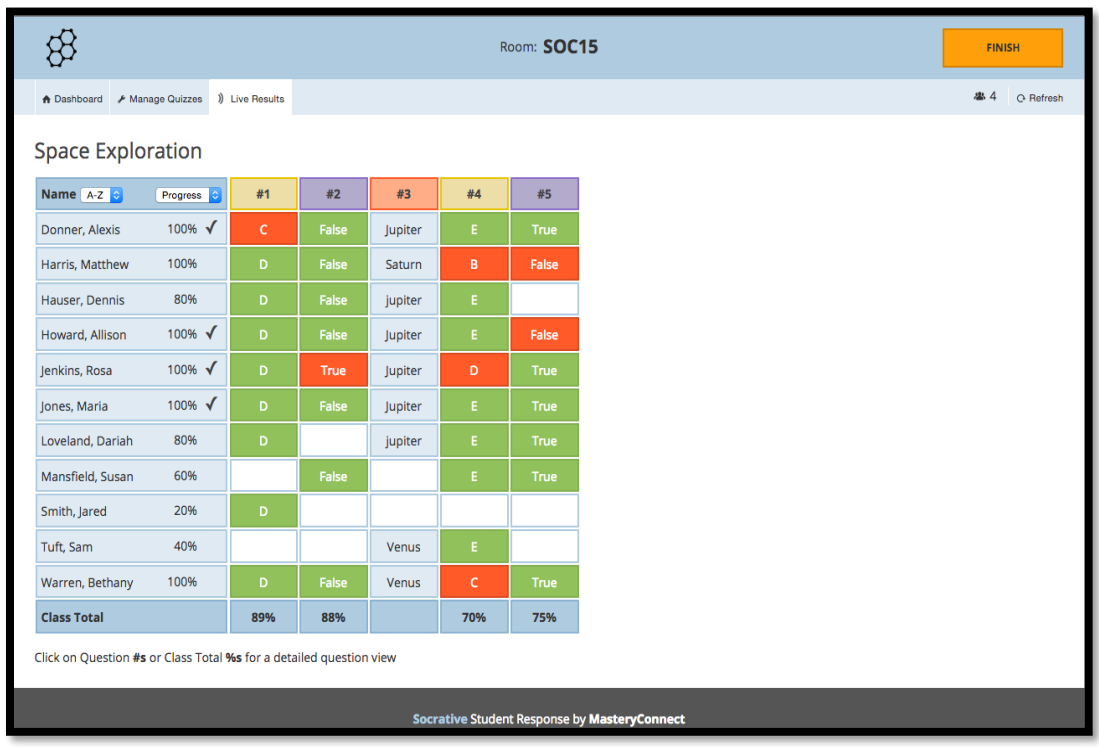

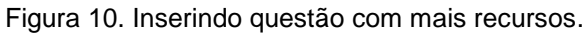

Fonte: Sinésio e Rafael (2015)

<span id="page-30-1"></span>Após todos os alunos finalizarem a resolução do questionário, o professor deve clicar em **TERMINAR**, para finalizar este questionário.

Figura 11. Atividade finalizada.

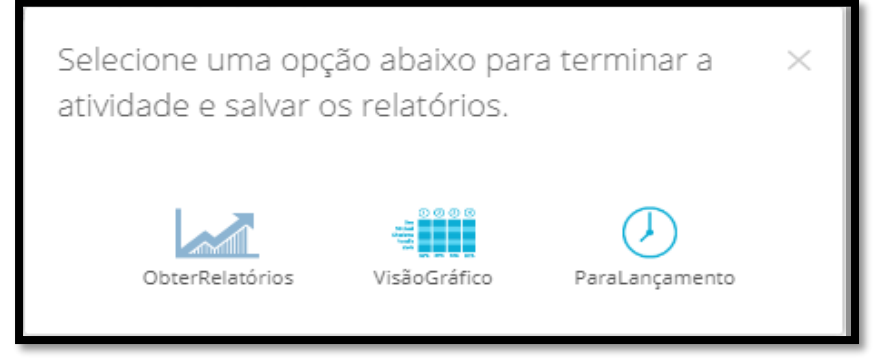

Fonte: Sinésio e Rafael (2015)

Selecionada esta opção, será aberta uma janela como mostra a Fig. 11 onde o professor pode obter o relatório do questionário feito (basta clicar em **Obter** 

**Relatórios**); pode ter a visão gráfica de cada questão (basta clicar em **Visão Gráfico**), clicar em uma determinada questão e selecionar a opção **COMO NOS SAÍMOS?,** será exibido um gráfico informando, em valores percentuais e por item, o total de acertos e erros.

**Observação 3 -** Ao finalizar um questionário é viável que o professor limpe a sala, ou melhor, retire os alunos da sala, para tanto basta clicar no ícone localizado no canto superior direito da página, abaixo do nome do professor.

**Observação 4 -** Durante a realização de um questionário se o professor escolher o método Ritmo do professor, os alunos que não estiverem logados naquele momento, não conseguirão mais fazer o referido questionário, a menos que o professor quando finalizar o referido questionário, o faça novamente (aqui o professor dá certo tempo para os alunos responderem uma questão, acabado esse tempo passa-se a próxima questão e a questão anterior não será mais exibida). Nos outros dois métodos, a qualquer momento que a avaliação esteja disponibilizada, o aluno conseguirá responder o questionário, desde quando ainda esteja habilitada/disponível.

## <span id="page-31-0"></span>**4.4.2.2 Socrative Student**

Considerando que o APP **Socrative Student** já esteja instalado no dispositivo, ao iniciá-lo, aparecerá uma página conforme descrito na Fig.15 solicitando o nome da sala, que se trata de um código que será disponibilizado apenas pelo professor. Em seguida, clica-se em **JUNTAR/JUNTE-SE**, onde serão levados a outra página como mostra a Fig. 15, que funciona como uma sala de espera das atividades a serem realizadas. Tais atividades só serão visualizadas apenas quando o professor as habilitar. Caso o aluno utilize um computador, por exemplo, ele pode acessar o site do Socrative como mostra a Fig.2, selecionar a opção **STUDENT LOGIN**, sendo levada a página como mostra a figura 15 e a partir de então o processo é análogo ao que foi dito anteriormente.

Em alguns casos, dependendo da configuração que o professor habilite para certa questão ou questionário, será exibida uma página solicitando o nome do aluno. No caso do professor ter habilitado alguma atividade, a saber, questionário ou de votação rápida, esta será visualizada pelo aluno. A seguir serão exibidos os tipos de atividades visualizadas como aluno.

<span id="page-32-0"></span>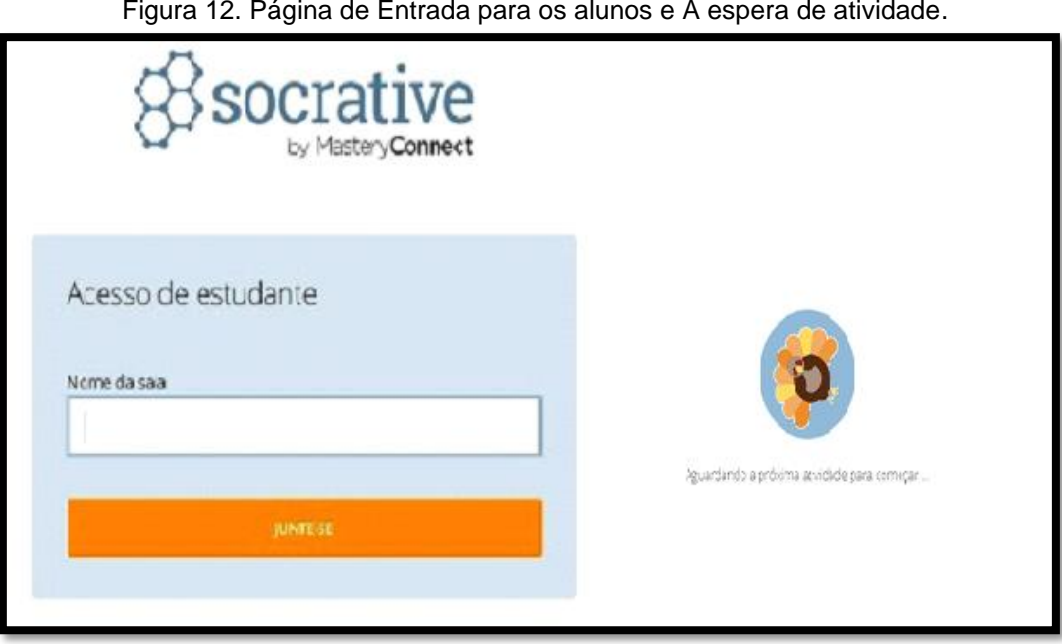

Fonte: Sinésio e Rafael (2015)

**Atividades do Tipo Votações (respostas rápidas):** Se o professor optar por enviar uma questão do tipo Múltipla escolha ou Verdadeiro/falso*,* onde o aluno não visualizará a questão, caberá a ele apenas marcar a opção desejada. Nesse caso o professor ditará a questão como um todo ou a exibirá, seja na Lousa ou impressa como demonstra na figura - 16 17 e 18 a ilustração da visualização de tais modelos de questões para o aluno.

<span id="page-32-1"></span>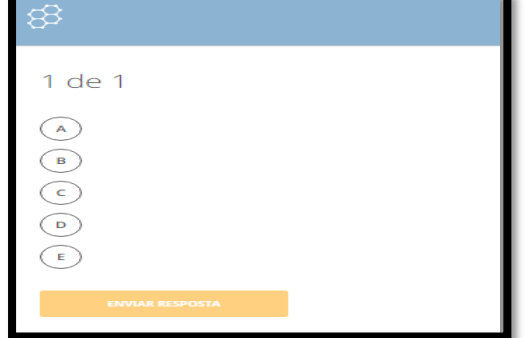

Figura 13. Visualização das questões.

Fonte: Sinésio e Rafael (2015)

Figura 14. Do tipo Verdadeiro/falso.

<span id="page-33-0"></span>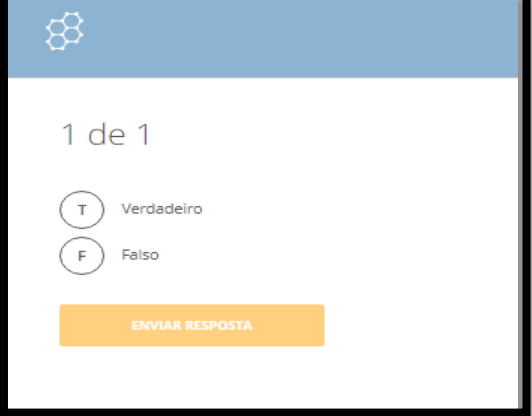

Fonte: Sinésio e Rafael (2015)

Figura 15. Do tipo Resposta curta.

<span id="page-33-1"></span>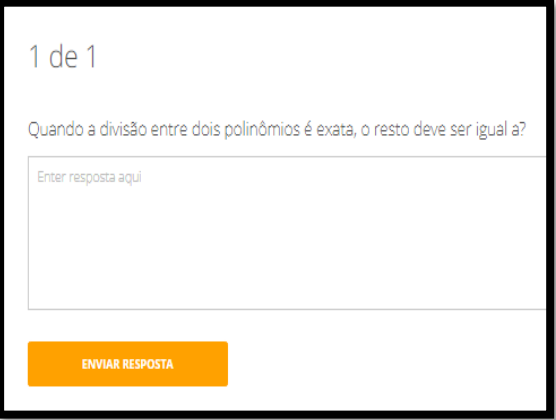

Fonte: Sinésio e Rafael (2015)

Caso o professor envie uma questão do **tipo resposta curta** conforme descrito na Fig.16, será possível o aluno visualizar a questão, porém, não haverá alternativas como opção de resposta, aqui o aluno terá que digitar a resposta.

**Atividade Questionário:** Aqui o aluno irá responder a um grupo de questões podendo ser de múltipla escolha, Verdadeiro/falso ou Resposta curta*.* Dependendo da configuração das questões, feita pelo professor, o aluno pode:

Responder o questionário em ordem (da 1a até a última) ou não;

 Ao responder uma questão receber um feedback da mesma, inclusive se acertou ou não;

 Receber um feedback no final do questionário, informando a quantidade de acertos.

<span id="page-34-0"></span>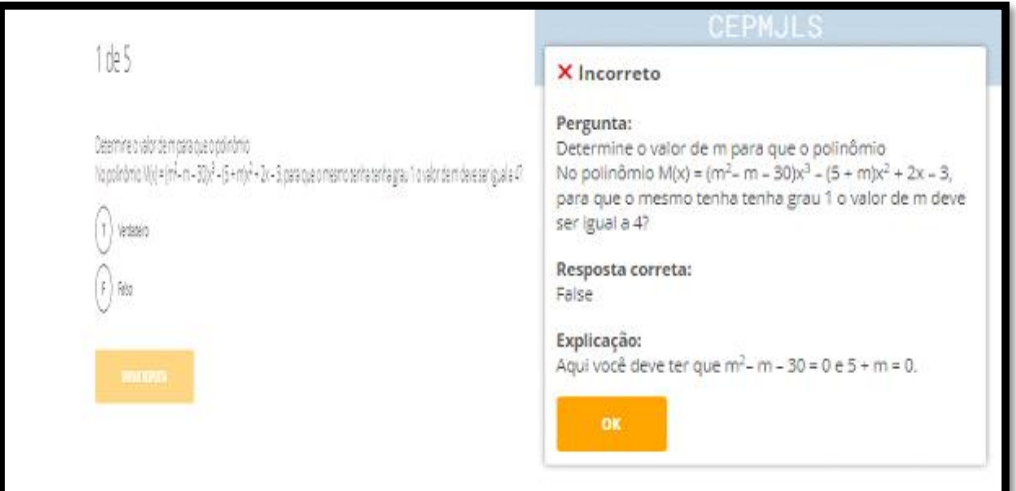

Figura 16. Questão do tipo Verdadeiro/falso e Feedback da questão.

Fonte: Sinésio e Rafael (2015)

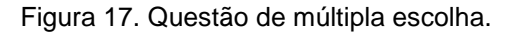

<span id="page-34-1"></span>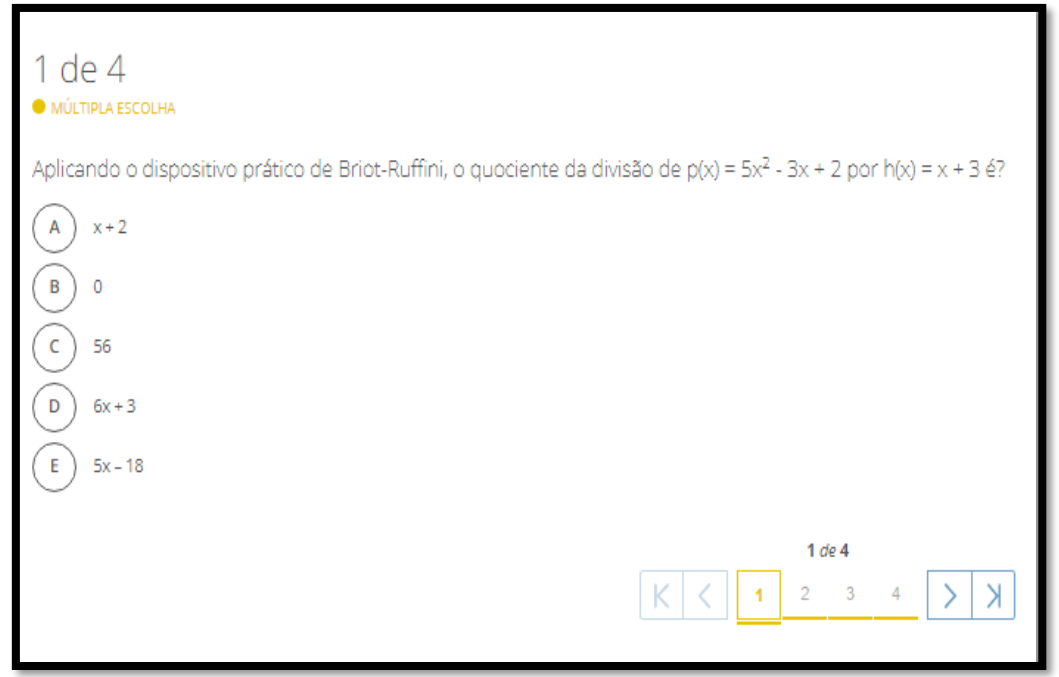

Fonte: Sinésio e Rafael (2015)

<span id="page-35-0"></span>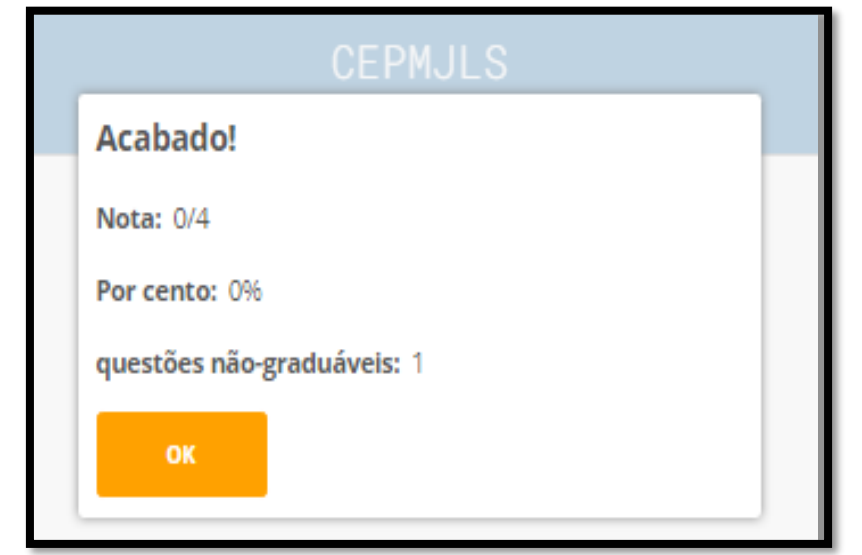

Figura 18. Podendo escolher questão a responder e Feedback no final do questionário.

Fonte: Sinésio e Rafael (2015)

## <span id="page-36-0"></span>**5 PROPOSTA METODOLÓGICA USANDO O SOCRATIVE COMO UM DOS RECURSOS DAS TIC´S PARA O ENSINO DE QUÍMICA**

Para um melhor desenvolvimento do aluno nos estudos da química é preciso que o professor transmita os conteúdos de forma que chame a atenção e que seja de fácil compreensão, trazendo os recursos que os alunos ja possuem ao seu favor.

O presente trabalho sugere uma proposta metodológica de ensino de química no qual será apresentado aos alunos um programa chamado "SOCRATIVE" que é um aplicativo que permite aos docentes interatuar com os estudantes a partir do smartphone, tablet ou computador, onde o professor poderá estará abordando diversos conteúdos da química, o software poderá ser utilizado do 1° ao 3° ano do ensino médio.

A seguir, tem-se a proposta propriamente dita, a saber nas quais estão desenvolvidas em etapas:

Etapas:

1º Passo: Distribuição em grupos de no máximo 5 pessoas.

2°Passo: Após os grupos formados, o professor explicará como será a utilização do Socrative.

3º Passo: Cada aluno que estiver com o celular em mãos deverá acessar a sua sala no socrative.

4° Passo: A opção de atividade que o professor lançou na sala, o aluno deverá responder de acordo com o que se pede.

5° Passo: O professor fará a correção depois que todos estiverem respondidos.

6° Passo: Caso o professor queira lançar alguma atividade extra para a próxima aula, o aluno poderá acessar a sala onde estiver e responder.

Segue abaixo algumas perguntas de multipla escolha que o professor possa estar inserindo no modelo do quiz ou questionário do Socrative:

1) Quem é o "pai" da Tabela Periódica?

 $\circ$ 

Dmitri Mendeleiev

 $\circ$ 

Isaac Newton

 $\circ$ 

Albert Einstein

 $\bigcap$ 

Stephen Hawking

 $\bigcap$ 

Benjamin Franklin

2) Quantos periodos constituem a tabela periódica?

 $\circ$ 

11 períodos

 $\overline{(\bullet)}$ 

7 períodos

 $\circ$ 

10 períodos

 $\circ$ 

9 períodos

 $\circ$ 

6 períodos

Sendo assim, seguindo esses passos o professor deixará a monotomia de lado, ou seja, não precisará ficar mais pedindo aos alunos para copiarem uma tarefa do quadro, enquanto alguns ficam com o celular jogando, fazendo outras atividades que não condizem com a metodologia do professor. Assim, o professor estará trazendo o aluno com toda a sua atenção e dedicação aos estudos (BEDIN, 2018).

Vale ressaltar a importância do local onde for aplicado essa proposta, estar devidamente com a internet funcionando tanto nos laboratorios de informática, quanto nas salas de aulas, para o melhor desenvolvimento da mesma. Muitas vezes, há essa reclamação por parte de muitos professores, por não haver uma infraestrutura suficiente com internet liberada aos alunos para estarem desenvolvendo certas atividades diferenciadas (SOUSA, 2019).

## <span id="page-38-0"></span>5.1 DISCUSSÃO DA PROPOSTA METODOLÓGICA

É de grande relevância o educador se preparar, adotar essas novas tecnologias e entender que elas vem para auxiliar e não substituí-lo. Eles têm que se alinhar, organizar, e executar seu planejamento educacional, contemplar a utilização das TICs que melhor se ajuste ao seu jeito de ensinar e empregá-las em seu favor. Acredita que a tecnologia é um instrumento muito significativa no processo de ensino, porém, os protagonistas dessa história que são as escolas, os educadores e os alunos que estabelecerão o sucesso desse projeto (GESSER, 2012).

De acordo com as Orientações Curriculares para o Ensino Médio de Química, o cenário dos cidadãos e da educação revelam exigências que requisitam questionamentos teóricos e práticas curriculares distintas das estabelecidas, além disso em meio a novas ações sociais, a novos mecanismos tecnológicos, a novos modos de produção e propagação de conhecimentos e saberes no contexto social. Essas exigências e alterações apontam as interações sociais características dos seres humanos, que na atualidade se estabelecem em outras dimensões, instituindo nova consciência transformadora do meio, nas relações com outros (BRASIL, p. 132, 2006).

Com essa proposta, espera-se que o medo dos alunos com a química diminua, que esse trabalho possa ser uma metodologia que faça os alunos a terem interesse utilizando algo que a maioria deles gostam que é a tecnologia a favor da disciplina que tanto temem. Visto que, quando algo não está dando certo, procura-se outros métodos para melhorar. Sendo assim, essa proposta abrange o ensino da tabela periódica de uma forma interessante usando as Tics.

### **CONSIDERAÇÕES FINAIS**

<span id="page-39-0"></span>As TICs podem auxiliar no processo de ensino e aprendizagem nas diversas áreas do conhecimento. Para tanto, o professor precisa planejar as aulas para o uso das TICs no espaço da sala de aula ou no laboratório de informática. Espera-se que este trabalho venha de maneira gratificante contribuir com o ensino de química e que o uso das TICs seja enfatizado na formação inicial e continuada dos professores de Química e de outras áreas do conhecimento.

Com isso, existe a necessidade de implantar políticas de ensino voltadas ao direcionamento dessas tecnologias para os docentes, de modo a instruir sobre a melhor forma de agregar essas ferramentas nas classes escolares e,consequentemente,mediar da maneira correta a utilização desses materiais para fins pedagógicos.

Assim, com uma mediação correta por parte dos professores,os estudantes terão a oportunidade de não utilizar essas ferramentas de forma errônea em sala de aula,e poderá assim, beneficiar-se cognitivamente desses recursos, agregando conhecimento e complementando as aulas regulares.

O uso da tecnologia está além do 'fazer melhor', 'fazer mais rápido', trata-se de um 'fazer diferente".

## **REFERÊNCIAS**

<span id="page-40-0"></span>AMORIM, Toni. Uso do Computador para o ensino de Física com base na Aprendizagem Significativa. **Revista Visão Universitária**, v. 2, n. 1, 2016. Disponível em: http://www.visao universitaria.com.br/ojs/index.php/ home/ article/view/ 88. Acesso em: 22/10/2019.

ARAÚJO, Cristina Maria de Souza. **O uso das TICS no processo educativo: exigência do desenvolvimento profissional docente**. 2017. Dissertação de Mestrado. Disponível em: http://recil.ulusofona.pt/handle/10437/8250. Acesso em: 21/10/2019.

BEDIN, Flávia Caroline et al. Caracterização das perguntas elaboradas pela professora de Ciências no Ensino Fundamental. **Revista Valore**, v. 3, p. 107-118, 2018.

BENTO, Marco. **Utilização da App Socrative no caminho das Ciências**. **Rev. Ciência Elem.,** V4(04):032. 2016. Disponível em: https://rce.casa das ciencias.org/ rceapp/pdf/2016/032/ doi.org/10.24927/rce2016.032. Acesso em: 03/08/2019.

BITTENCOURT, Larissa Harres Zucchelli. **O uso das TIC pelos professores da Rede Pública de Ensino e os entraves em sua aplicação pedagógica.** 2018. Disponível em: https://www.lume.ufrgs.br/handle/10183/200929. Acesso em: 29/10/2019.

BRASIL. **Base nacional comum curricular**. 2011. Disponivel em: http://basenacional comum.mec.gov.br /images/ BNCC\_EI\_EF\_110518\_versaofinal \_site.pdf. Acesso em 22/10/2019.

BRASIL. **Orientações curriculares para o ensino médio.** Linguagens, códigos e suas tecnologias / Secretaria de Educação Básica. – Brasília : Ministério da Educação, Secretaria de Educação Básica, 2006. p. 132. Disponível em: http://portal.mec.gov.br/ seb/arquivos/ pdf/book\_volume\_01\_internet.pdf. Acesso em: 25/10/2019.

BORBA, Bruno Tizzo et al. **Práticas de ensino e aprendizagem de matemática e tecnologia: um olhar para as especificidades da educação de jovens e adultos (EJA).** 2017. Disponível em: https://repositorio.ufu.br/bitstream/123456789/ 21093/1/PraticasEnsinoAprendizagem.pdf. Acesso em: 08/10/2019.

BURGOS, Marcelo Baumann. **A escola e o mundo do aluno: estudos sobre a construção social do aluno e o papel institucional da escola**. Editora Garamond, 2019.

DE LIMA, Luciana; LOUREIRO, Robson Carlos. Docência interdisciplinar nas licenciaturas por meio da integração às tecnologias digitais: o caso da tecnodocência. **Revista Tecnologia e Sociedade**, v. 13, n. 27, p. 122-138, 2017.

DE OLIVEIRA SILVA, Hellosman; LAZZARIN, Fabiana Aparecida. Do Panorama de

exclusão para a Construção de uma Sociedade Inclusiva: A Relevância do Uso das Tecnologias da Informação e Comunicação para as Pessoas com Deficiência**. GESTÃO. Org: Revista Eletrônica de Gestão Organizacional,** v. 14, 2016. Disponível em: https://periodicos.ufpe.br/revistas/gestaoorg/article/view/22556 Acesso em: 13/09/2019.

DIAS, João Guilherme Batista. Concepções dos discentes da educação básica acerca das dificuldades e perspectivas em relação ao processo de aprendizagem em Química**.** 2019**. [Monografia].** Disponível em: http://dspace.bc.uepb.edu.br /jspui/bitstream/ 123456789/20807/1/PDF%20-%20Jo%C3%A3o%20Guilherme% 20Batista%20Dias.pdf. Acesso em: 22/10/2019.

FORTE, Oliveira Régilla Maria. **O uso das tecnologias no ensino da química**. 2019. Disponível em: https://www.contadores. cnt.br/noticias /artigos/2019/08/07/o-uso-dastecnologias-no-ensino-da-quimica.html. Acesso em: 01/09/2019.

GESSER, Verônica. Novas tecnologias e educação superior: Avanços, desdobramentos, Implicações e Limites para a qualidade da aprendizagem. **IE Comunicaciones: Revista Iberoamericana de Informática Educativa**, n. 16, p. 23- 31, 2012.

GODOI, T.A.F.; OLIVEIRA, H.P.M.; CODOGNOTO, L. 2010. Tabela periódica: um super trunfo para alunos do ensino fundamental e médio. **Revista Química na Escola**, 32, 1: 22-25. Disponível em: http://qnesc.sbq.org.br/ online/qnesc32\_1/05-EA-0509.pdf. Acesso em: 29/09/2019.

LEITE, Luciana Rodrigues; LIMA, José Ossian Gadelha de. The learning of Chemistry in the conception of teachers and students of high school: a case study. **Revista Brasileira de Estudos Pedagógicos**, v. 96, n. 243, p. 380-398, 2015. Disponível em: http://www.scielo.br/ scielo.php ?pid=S2176-66812015000200380& script= sci\_abstrac t&tlng=en Acesso em: 04/09/2019.

LIMA, J. O. G. Do período colonial aos nossos dias: uma breve história do Ensino de Química no Brasil. **Espaço Acadêmico**, Paraná, v. 12, n. 140, p. 71-79, 2013. Disponível em: http://www.periodicos. uem.br/ ojs/index.php /EspacoAcademico/ article/view/19112 Acesso em: 10/09/2019.

LIMA, Érika Rossana Passos de Oliveira; MOITA, Filomena Mª Gonçalves da Silva Cordeiro. **A tecnologia e o ensino de química: jogos digitais como interface metodológica**. Campina Grande: EDUEPB, 2011. Disponível em: http: //books. scielo.org/ id/6pdyn /pdf/sousa- 9788578791247-06.pdf. Acesso em: 18/09/2019.

LORENZATO, S**. Porque não ensinar geometria? Educação Matemática em Revista. Sociedade brasileira em Educação Matemática –SBEM**. Ano III. 1º semestre 1995. Disponível em: http:// professoresde matematica. com.br /wa\_files/ 0\_20POR\_ 20QUE\_20NAO\_20 ENSINAR\_20GEOMETRIA.pdf. Acesso em: 03/10/2019.

MARQUES, Maria de Fátima Mendes. **A tomada de decisão na visão dos estudantes de enfermagem. Revista Brasileira de Enfermagem**, v. 72, n. 4, p.

1102-1108, 2019. Disponível em: http://www.scielo.br/scielo.php?pid=S0034- 71672019000401102&script=sci\_arttext&tlng=pt. Acesso em: 03/10/2019.

MEGID NETO, J.; FRACALANZA, H. 2003. O Livro Didático de Ciências: Problemas e soluções. **Ciência & Educação**, v9, nº2: 147-157. Disponível em: http://www. scielo.br /scielo.php? pid=S1516- 73132003000 200001& script=sci \_abstract&tlng=pt Acesso em: 01/09/2019.

NUNES, Albino Oliveira; NUNES, Albano Oliveira. **PCN-CONHECIMENTOS DE QUÍMICA, UM OLHAR SOBRE AS ORIENTAÇÕES CURRICULARES OFICIAIS.** HOLOS, v. 2, p. 105-113, 2007. Disponível em: http://www2.ifrn.edu.br/ojs/ index.php/HOLOS/article/view/100 Acesso em: 02/10/2019.

OLIVEIRA, Ramon César Santos de. **Levantamento de aplicativos em tecnologia móvel no ensino de Ciências Biológicas**. 2018. Trabalho de Conclusão de Curso. Disponível em: https://repositorio.ufpe.br/ bitstream/ 123456789/ 26182/1/ OLIVEIRA%2C%20 Ramon%20C% C3%A9sar%20Santos%20de.pdf. Acesso em: 21/09/2019.

PEREIRA, Bernadete Terezinha. **O uso das tecnologias da informação e comunicação na prática pedagógica da escola**. Paraná: UFPR, 2009. Disponível em: http://www.diaadiaeducacao.pr.gov.br/portals/pde/arquivos/1381-8.pdf. Acesso em:13/09/2019.

POLATE, Viviane Aparecida Tomaz. **Inclusão digital nas escolas: caminhos possíveis para se (re) pensar o digital em rede na prática pedagógica.** Revista Docência e Cibercultura, v. 2, n. 2, p. 118-135, 2018. Disponível em: https://www.epublicacoes.uerj.br/index.php/re-doc/article/view/33478. Acesso em: 10/10/2019.

PORTO, Edimilson Antonio Bravo; KRUGER, Verno. Breve Histórico do Ensino de Química no Brasil. **Encontro de Debates sobre o Ensino de Química**, 2013. Disponível em: https://www. Publicações eventos. unijui.edu.br/ index.php/ edeq/ article/view/2641 Acesso em: 21/09/2019.

RIBAS, Arilson Sartorelli; SILVA, Sani de Carvalho Rutz da; GALVÃO, José Ricardo. **Telefone celular como recurso didático no ensino de física.** 2015. Disponível em: http://repositorio.utfpr.edu.br/jspui/handle/1/1596 Acesso em: 22/10/2019.

ROLKOUSKI, E. **Tecnologias no ensino de matemática**. Curitiba: Ibpex, 2011. Disponível em: http%3A%2F%2Fperiodicos. pucminas. br%2Findex.php%2 Fpedagogiacao% 2Farticle%2 Fview%2 F11019%2F8864&usg =AOvVaw1TnAq4ok6 \_whdUJhMr8cWn. Acesso em: 20/09/2019.

RONDÔNIA, 2013**. Referencial curricular do ensino do ensino médio.** Disponivel em: http://www.seduc.ro.gov.br/curriculo/wp-content/uploads/2013/02/ENSINO-MEDIO1.pdf Acesso em: 20/09/2019.

SILVA, Eduardo Joaquim da. **Metodologias ativas e tecnologia: uma proposta de aula sobre tópicos contextualizados de função afim com o auxílio do programa Socrative.** 2016.

SINÉSIO, Iago; RAFAEL, José. **Reflexões acerca do uso do software online Socrative na elaboração de simulados online**. 2015. Disponível em: http://www. nehte.com.br/ simposio /anais /Anais- Hipertexto-2015 /Reflex%C3%B5es% 20acerca% 20do%20uso.pdf. Acesso em: 25/10/2019.

## SOUSA, Marília Lima. **A internet no processo ensino-aprendizagem como instrumento na construção do conhecimento**. 2019.

TAVARES, Ricarte; SOUZA, Rodolpho Ornitz Oliveira; DE OLIVEIRA CORREIA, Alayne. Um estudo sobre a "TIC" e o ensino da química. **Revista GEINTEC- Gestão, Inovação e Tecnologias**, v. 3, n. 5, p. 155-167, 2013. Disponível em: http://www.revistageintec.net /index.php/revista/article/view/296 Acesso em: 25/09/2019.

TIEDEMANN, P.W. **Conteúdos de Química em livros didáticos de ciências. Ciência & Educação,** v5, nº2: 15-22.1998. Disponível em:https://repositorio.ufsc.br/ bitstream/handle/123456789/91456/259186.pdf?sequence=1. Acesso em: 28/09/2019.

TRINDADE, Jorge. **Promoção da interatividade na sala de aula com Socrative: estudo de caso. Indagatio Didactica**, v. 6, n. 1, p. 254-268, 2014. Disponível em: https://proa.ua.pt/index.php/id/article/view/4103.Acesso em: 18/10/2019.

VARGAS, Daiana de. **"O processo de aprendizagem e avaliação através de QUIZ".**  Artigo (Especialização) – Curso de Docência na Educação Profissional, Universidade do Vale do Taquari - Univates, Lajeado, 22 set. 2017. Disponível em: https://www.univates.br/bdu/handle/10737/2038. Acesso em: 23/10/2019

VETTORI, Marcelo**. Atenção e Aprendizagem: a utilização do Socrative App como recurso didático para potencializar a atenção do estudante de engenharia no âmbito da sala de aula em uma disciplina de física básica**. 2018. Disponível em: file:///C:/Users/User/AppData/Local/Temp/001083277.pdf. Acesso em: 23/10/2019.

VETTORI, Marcelo; ZARO, Milton Antônio. **Avaliação do Socrative App como ferramenta auxiliar de ensino para a construção de aprendizagens significativas em uma disciplina de física geral a partir do Peer Instruction.** In: Brazilian Symposium on Computers in Education (Simpósio Brasileiro de Informática na Educação-SBIE). **V Congresso Brasileiro de Informática na Educação. Anais do XXVII Simpósio Brasileiro de Informática na Educação**.190. 2016.

Disponível em: https://www.br-ie.org/pub/index.php/sbie/article/view/6699/4587. Acesso em : 22/09/2019.

VIEIRA, Eloisa; MEIRELLES, Rosane MS; RODRIGUES, D. C. G. A. **O uso de tecnologias no ensino de química: a experiência do laboratório virtual química fácil. Encontro Nacional de Pesquisa em Educação em Ciências**, v. 8, 2011. Disponível em: http://www.nutes.ufrj.br/abrapec/viiienpec/resumos/R0468-1.pdf. Acesso em: 28/10/2019.

Currículo Lattes

https://wwws.cnpq.br/cvlattesweb/pkg\_impcv.trata

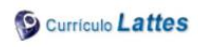

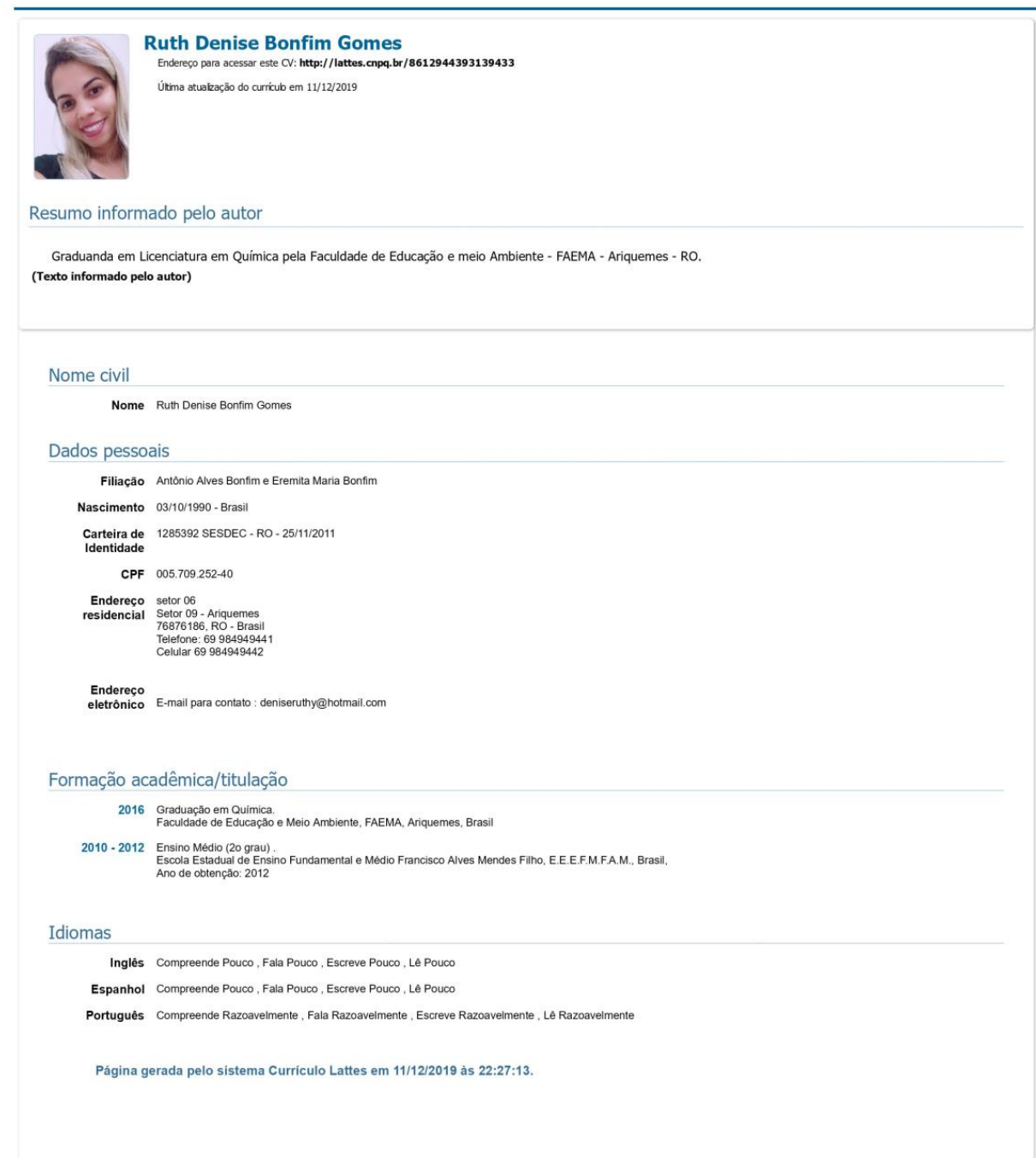

11/12/2019

Resultado da análise

Nenhuma suspeita encontrada.

Arquivo: d..docx

#### **Estatísticas**

Suspeitas na Internet: 7,71%

Percentual do texto com expressões localizadas na internet A

#### Suspeitas confirmadas: 3.82%

ada existência dos trechos suspeitos nos endereços encontrados A Confirm

#### Texto analisado: 94,52%

nte analisado (frases curtas, caracteres especiais, texto quebrado não são analisados).

Sucesso da análise: 100%<br>Percentual das pesquisas com sucesso, indica a qualidade da análise, quanto maior, melhor.

#### Endereços mais relevantes encontrados:

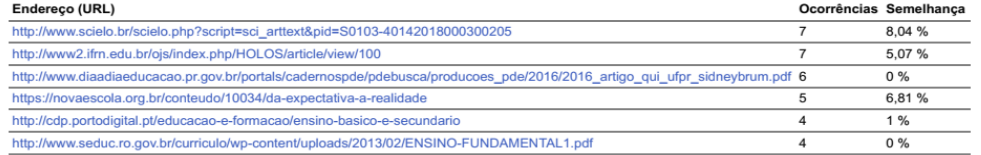

#### **Texto analisado:**

A sociedade dos dias atuais está cada vez mais informatizada e mundialmente globalizada. O manuseio dos computadores vem fazendo parte diariamente da vida das pessoas e na<br>educação. Assim, é impossível estabelecer um proce

Perante as modificações que os cidadãos enfrentou e vem enfrentando nos ultimos anos, o ensino foi um dos que mais sofreu com essas mudanças. O acesso dos estudantes ao<br>implantação das Tecnologias da Informação e Comunicaç

Conforme Oliveira et al (2016), as novas tecnologias de informação e comunicação (TICs) são meios importantes para o crescimento pessoal e profissional do indivíduo e<br>inserção na escola faz com que diminuam numero do preco

Nesse meio é necessário que o docente busque compreender essas transformações e renovar a cada dia para melhor exercer sua função, ou seja, se atualizar juntamente com as<br>tecnologias utilizadas no ensino, crendo que esses surtir uma aprendizagem mais real.

O uso de Tecnologias de Informação e Comunicação (TIC), nas escolas, ajuda de uma maneira contribuinte no processo de aprendizagem, no entanto sabe-se que a disciplina de<br>Química é muito termida pelos educandos e os mesmos ⊶⊶pme ==<br>nico dará aos

https://seer.imed.edu.br/index.php/revistasi/article/view/2085/1711

Utilizar as Tecnologias de Informação e Comunicação (TIC's), como ferramenta auxiliadora do processo de ensino-aprendizagem de guímica.

Identificar o ponto de desejo dos docentes e estudantes no uso de TIC's no processo de ensino e aprendizagem.<br>Apresentar o programa Socrative como metodologia ativa.<br>Estimular o uso das TIC's por parte dos professores de q

https://www.uespi.br/prop/siteantigo/XSIMPOSIO/TRABALHOS/INICIACAO/Ciencias%20da%20Natureza/DIFICULDADES%20NO%20ENSINO-<br>|APRENDIZAGEM%20DE%20QUIMICA%20NO%20ENSINO%20MEDIO%20EM%20ALGUMAS%20ESCOLAS%20PUBLICAS%20DA%20REGIAO%2

Abordar os conteúdos da tabela periódica utilizando as TIC's.<br>Apontar as vantagens das TIC's na construção do conhecimento dos alunos.

Os ensinos de Química no Brasil começaram no ano de 1810, quando foi fundada a Academia Real Militar, após a mudança da corte portuguesa para o Brasil. A academia tinha

A organização básica do Sistema Educacional no país entende a Pré-escola (antes dos 6 anos), Ensino Fundamental II (6-10 anos), Fundamental II (11-14 anos), Ensino Médio (15-<br>17 anos). Hoje em dia a Química surge mais prec http://www.scielo.br/scielo.php?script=sci\_arttext&pid=S0103-40142018000300205<br>https://novaescola.org.br/conteudo/10034/da-expectativa-a-realidade

Atualmente existe muitos cursos de Química conservados por diversas instituições de ensino médio e ensino superior no Brasil. Essas escolas têm ofertado cursos de Química em<br>nível técnico e em nível de graduação, estes últ

file:///C:/Users/Jociel/Downloads/d..docx - 2019-11-20 20-53-02 (1).html